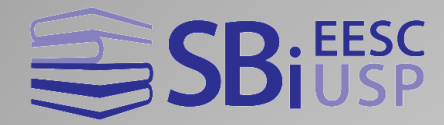

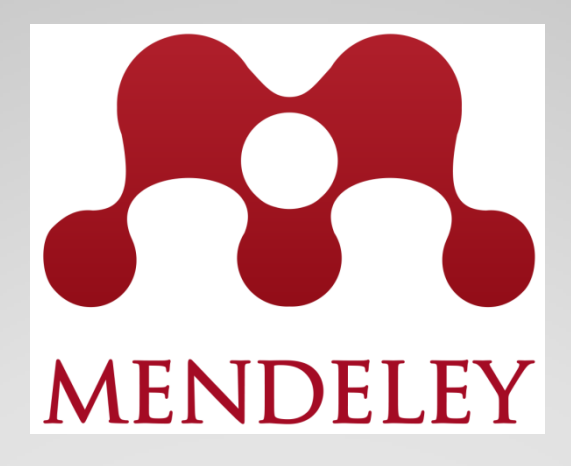

Flávia Cassin (EESC)

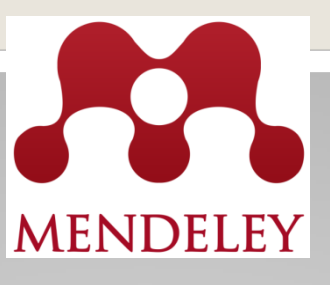

- Software gratuito;
- Com funcionalidades para gerenciar, compartilhar, ler, anotar e editar artigos científicos;
- Funciona como uma rede social acadêmica (estilos são criados por grupos de pesquisa);
- Possui 7 mil estilos de referências;
- Possui 5GB de espaço para armazenamento na biblioteca pessoal e 20GB de espaço para compartilhamento;

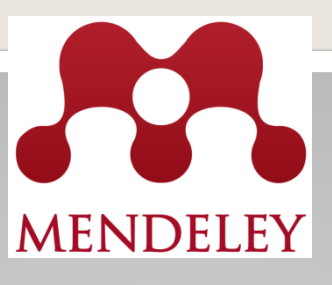

- Possibilita interagir com editores de texto (Word, OpenOffice, LaTeX);
- Possibilita a criação de grupos de pesquisa e interação entre pesquisadores;
- Grupos privados com até 25 membros;
- Funciona nos sistemas operacionais (Windows, Mac e Linux)

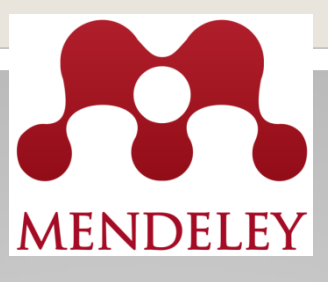

## **ACESSO**

## **Crie uma conta no Mendeley**

1º Passo: acesse o endereço: [www.mendeley.com](http://www.mendeley.com/)

2º Passo: Crie a conta: "Create a free account" ou "Create account"

3º Passo: Preencha os campos com seus dados (Especifique o campo de estudo, status acadêmico e origem institucional)

4º Passo: Faça Download Mendeley Desktop

5º Passo: Acesse sua conta em "**Sign in to Mendeley**" (insira e-mail e senha)

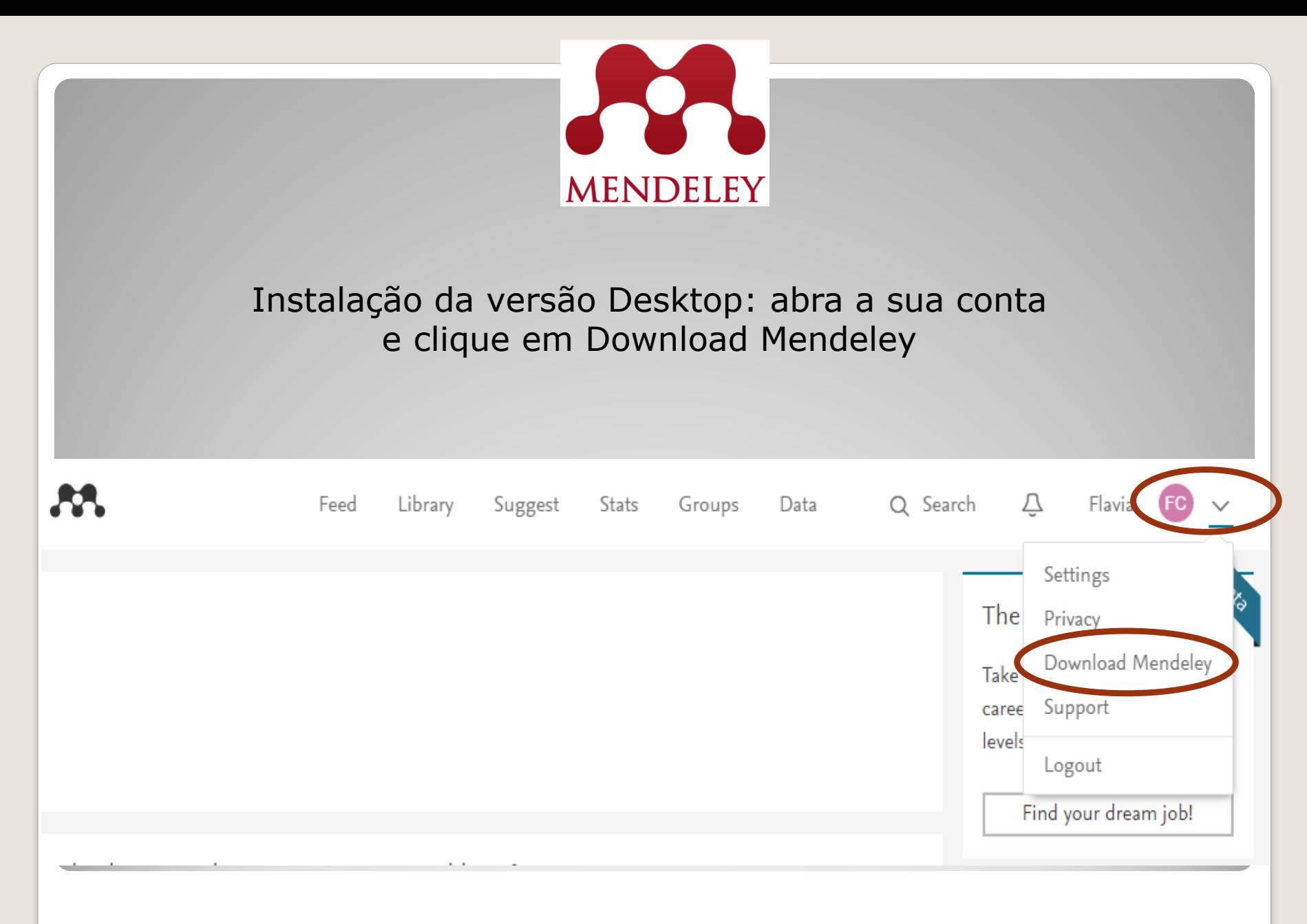

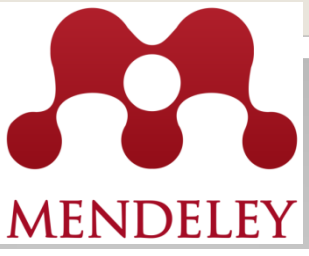

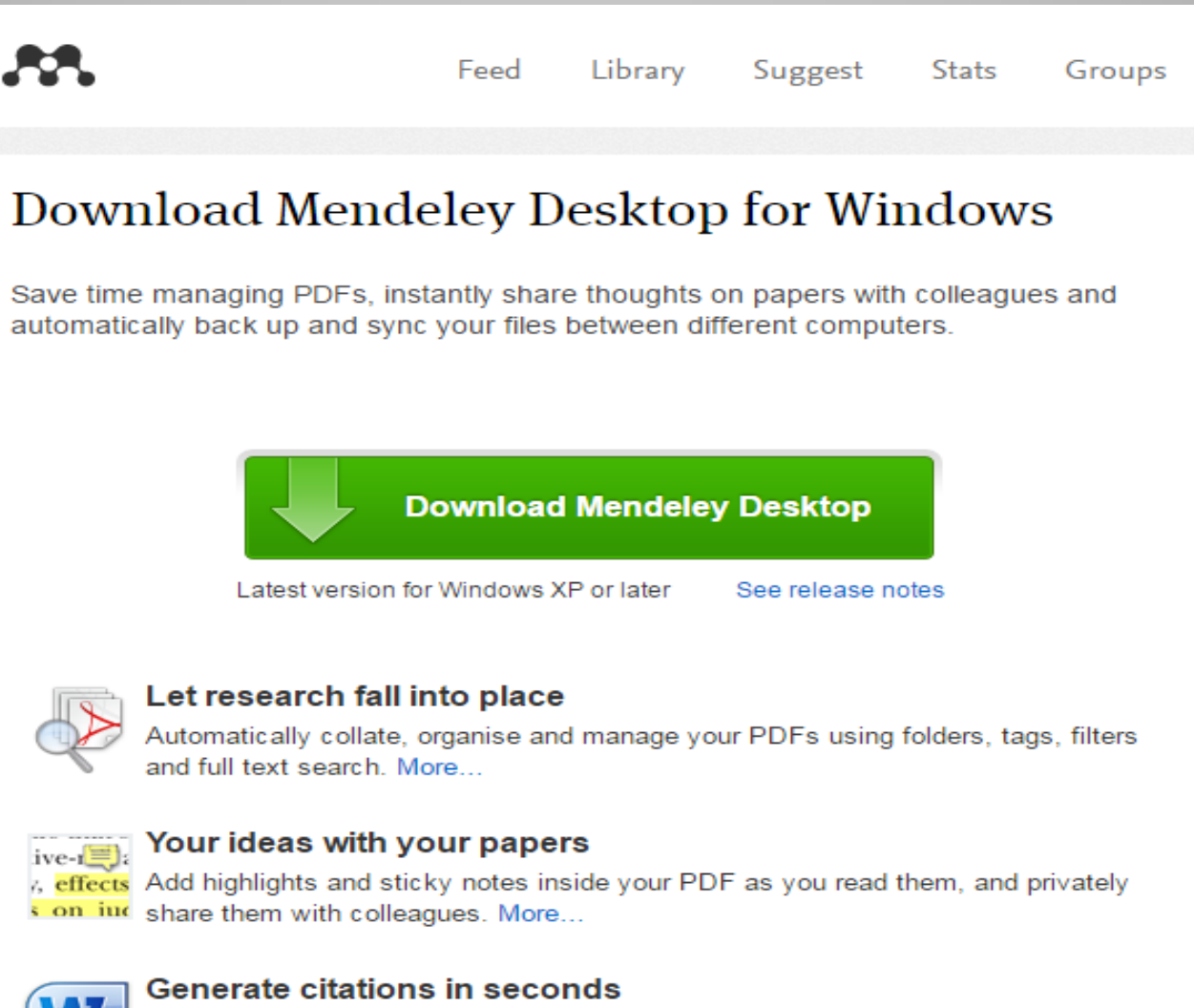

Insert references from your research library and generate bibliographies on the fly.

More

6

#### **M** Mendeley Desktop

#### File Edit View Tools Help

 $\mathcal{C}$ D.  $\mathbb{C}$  $^{\circ}$ D  $^{\circ}$ ∣▼ Add Folders Related Sync Help

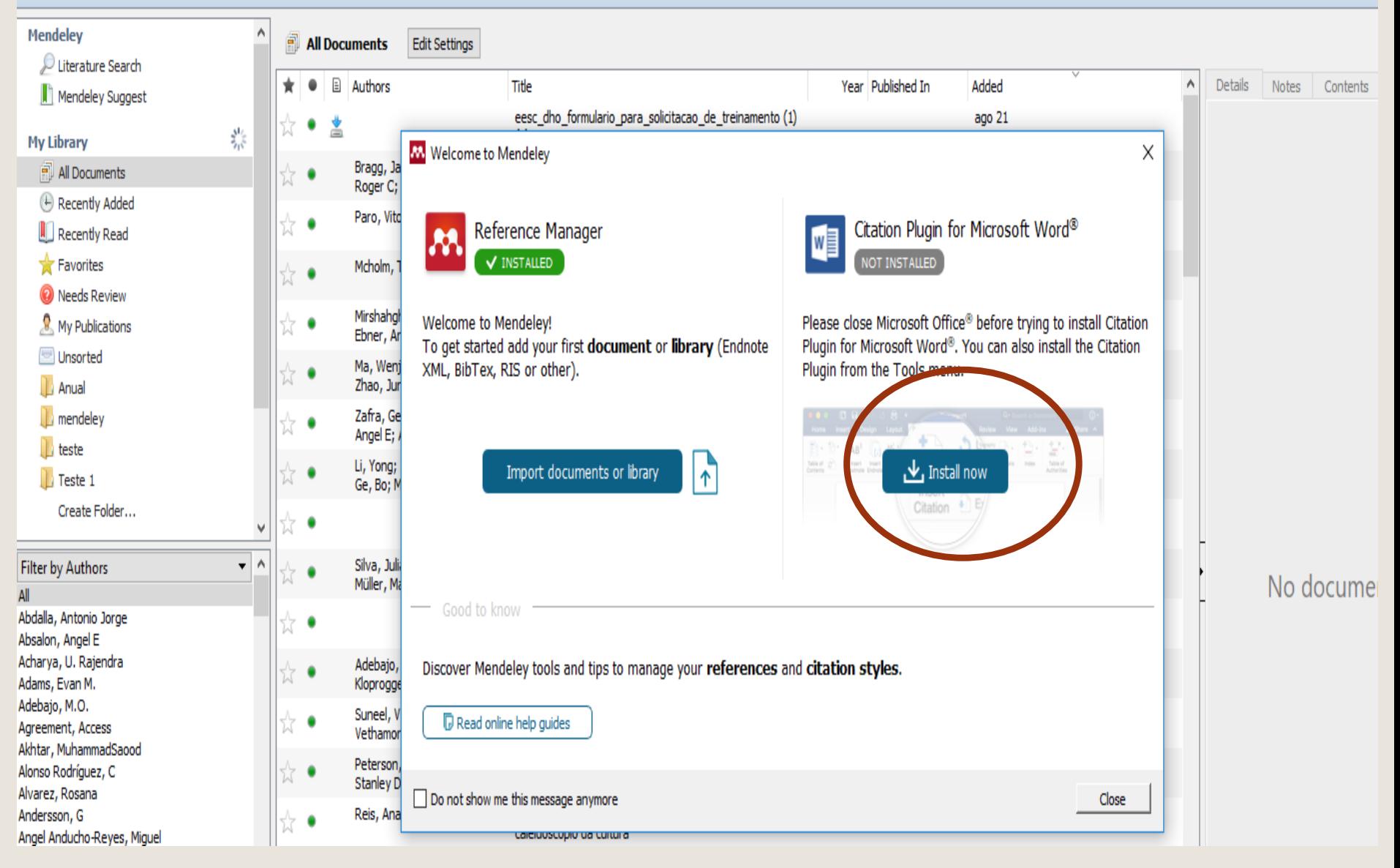

Q <del>v</del> Search...

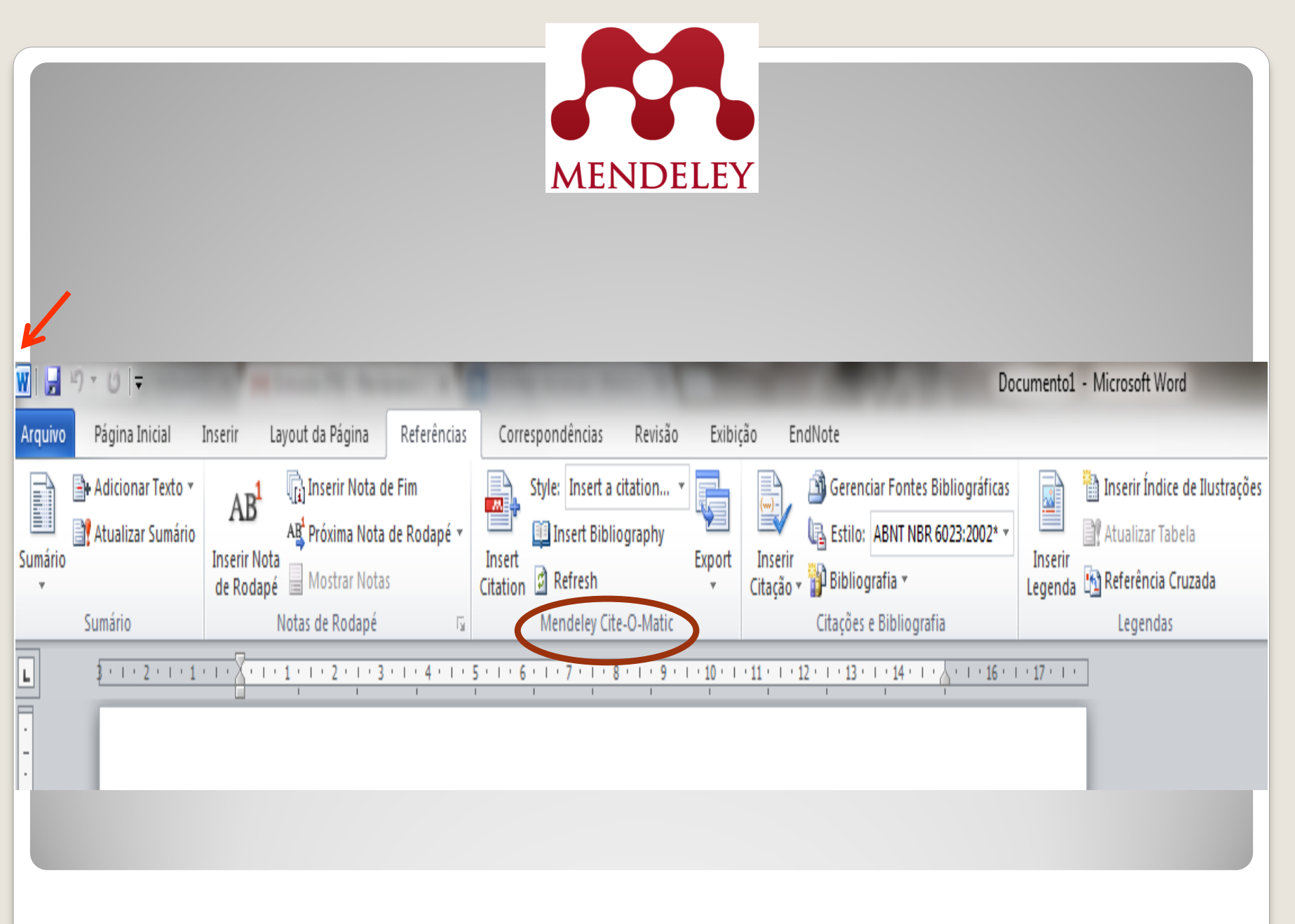

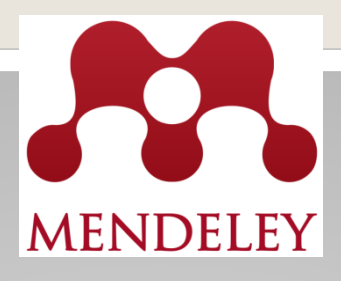

# **ou No separador "Tools" no Mendeley Desktop selecionar "Install MS Word Plugin"**

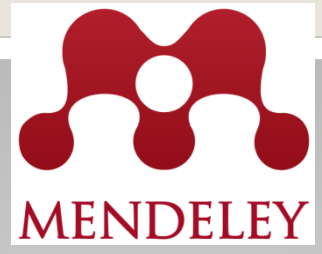

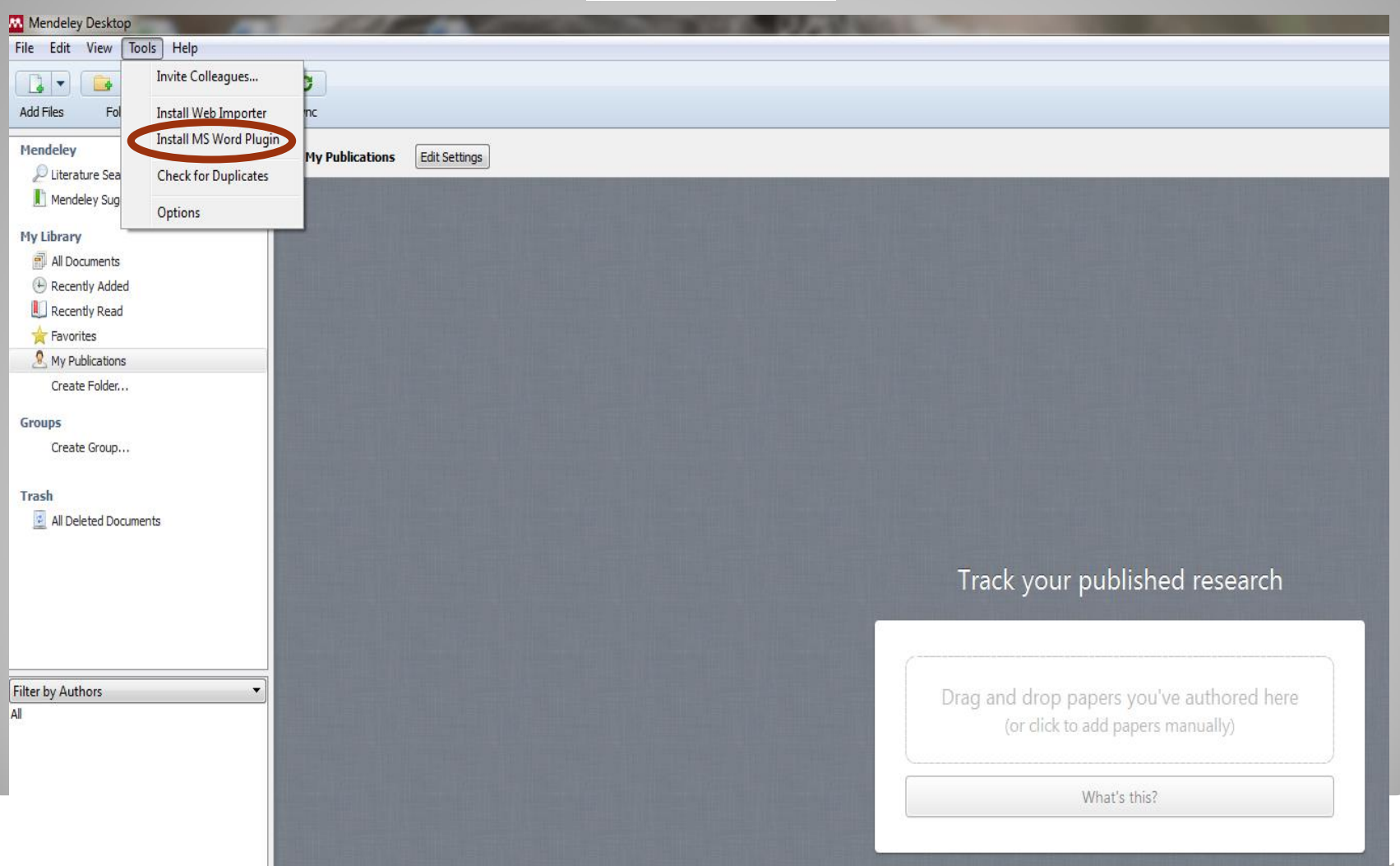

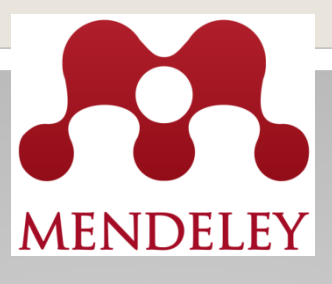

## Portanto, para instalar o plugin no word basta:

- Instalar o mendeley Desktop
- Durante a instalação manter o Word fechado

Nesse momento você tem também a opção de importar as referências de outros gerenciadores

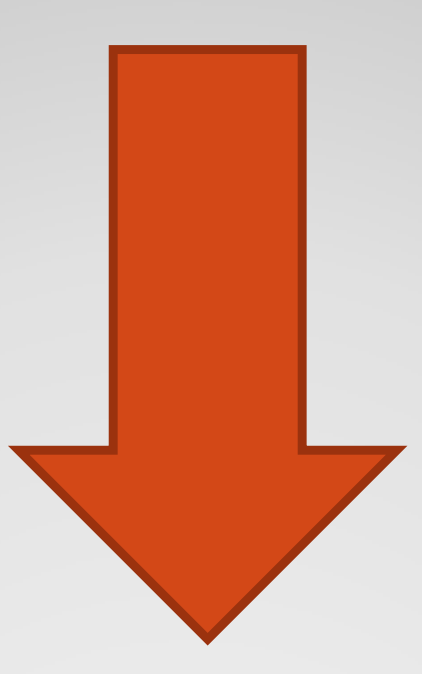

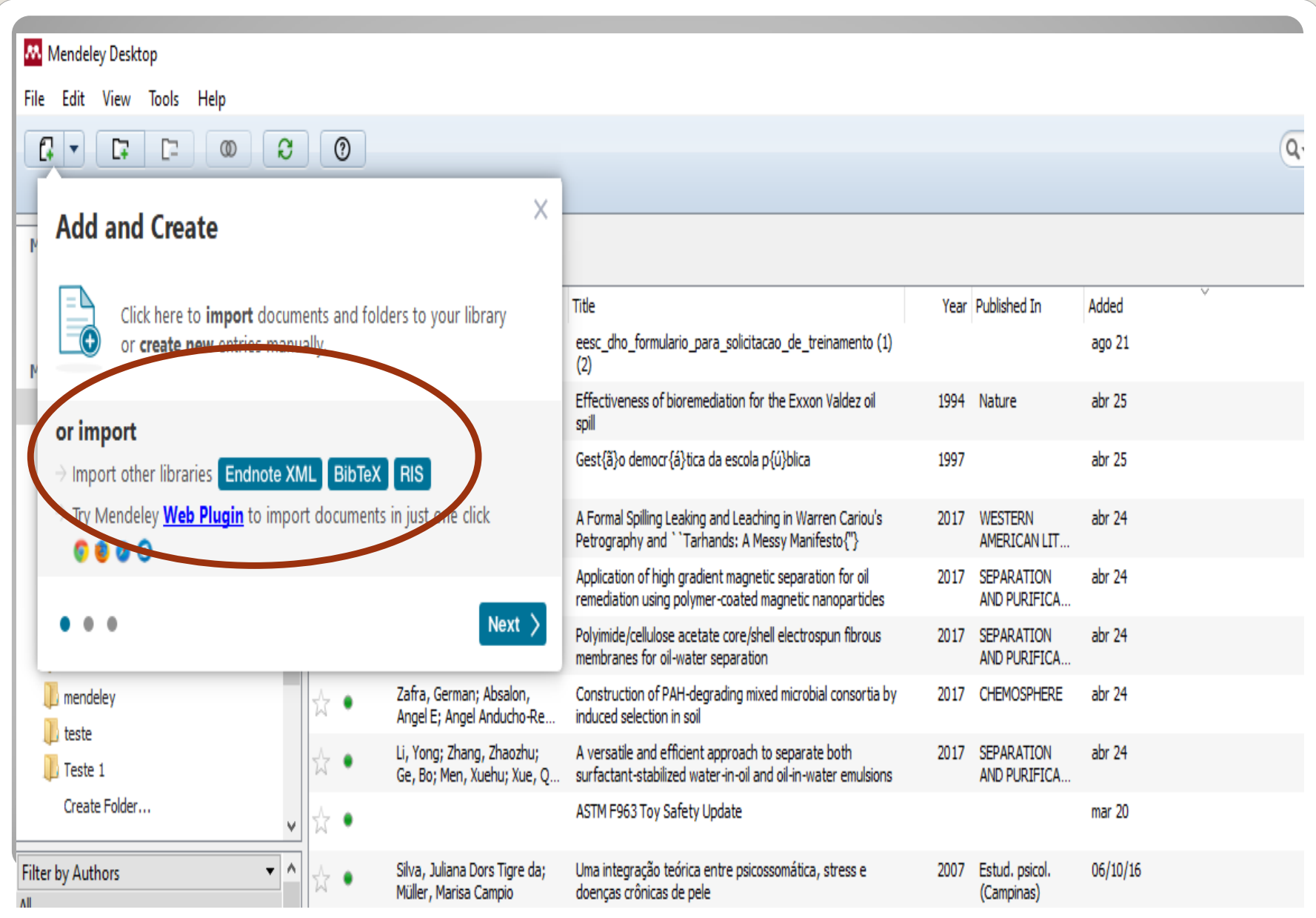

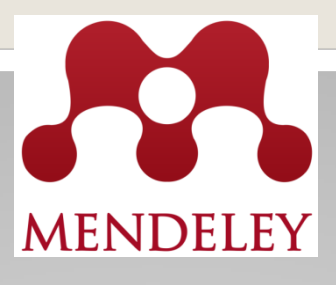

# A partir da versão Mendeley desktop, no menu "Tools", clicar em "Install web importer" e selecionar o plugin do navegador desejado para fazer o download.

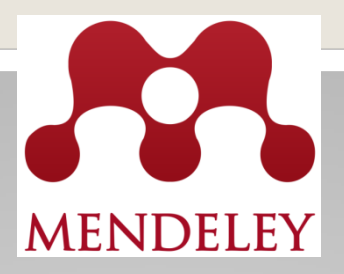

#### Mendeley Desktop

File Edit View Tools Help

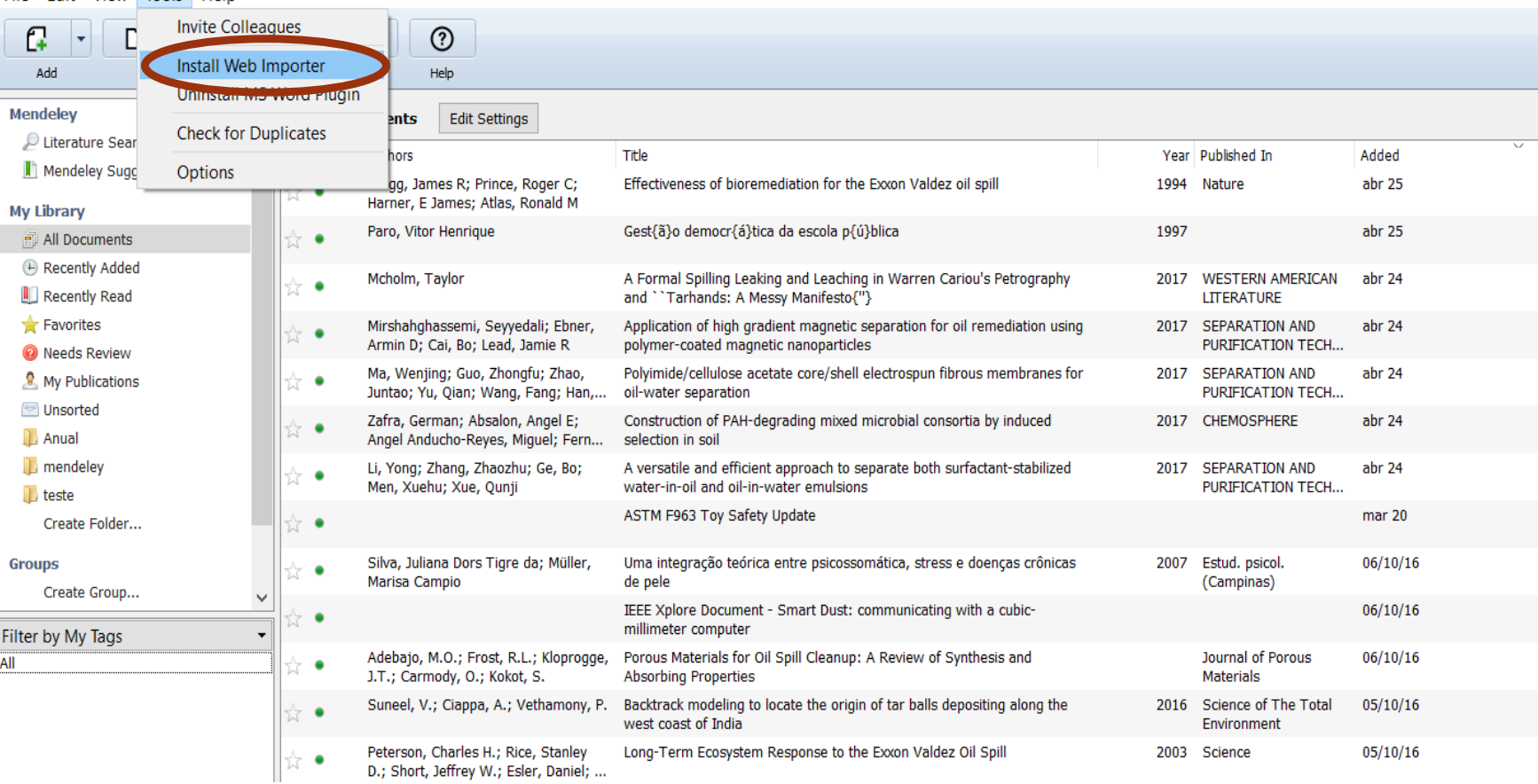

# Ou

Conforme você criar a sua conta, o Mendeley disponibilizará as opções de importação de referências de outros gerenciadores e a instalação do web importer

A Formal Spilling Leaking and Leaching in Warren Cariou's Petrography and "Tarhands: A Messy Manifesto{"} Mcholm T in WESTERN AMERICAN LITERATU

Application of high gradient magnetic Mirshahghassemi S, Ebner A, Cai B, et. al. in SI

Polyimide/cellulose acetate core/shell Ma W, Guo Z, Zhao J, et. al. in SEPARATION A

Construction of PAH-degrading mixed Zafra G, Absalon A, Angel Anducho-Reyes M, e

A versatile and efficient approach to s Li Y, Zhang Z, Ge B, et. al. in SEPARATION AN

ASTM F963 Toy Safety Update

Uma integração teórica entre psicoss Silva J, Müller M in Estud. psicol. (Campinas) (2

IEEE Xplore Document - Smart Dust:

Porous Materials for Oil Spill Cleanup Adebajo M, Frost R, Kloprogge J, et. al. in Jourr

Backtrack modeling to locate the origi Suneel V, Ciappa A, Vethamony P in Science of

# Welcome to your Mendeley Library

To get started upload your first document or library (Endnote XML, BibTeX, RIS).

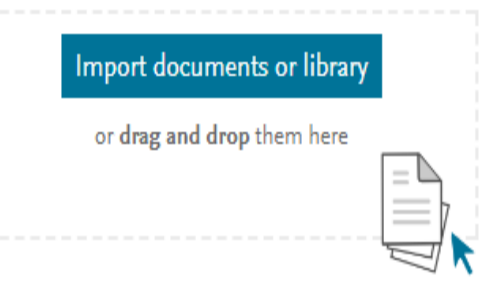

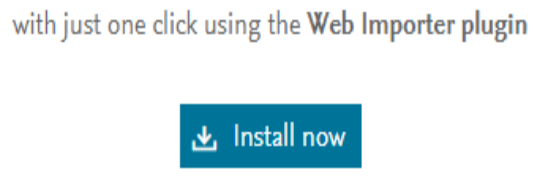

You can import documents directly from the Web

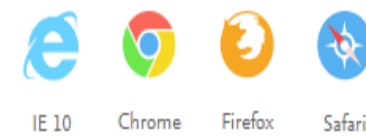

Good to know

Discover all Mendeley tools and tips to manage your references, citation styles and more.

### **同** Read online help guides

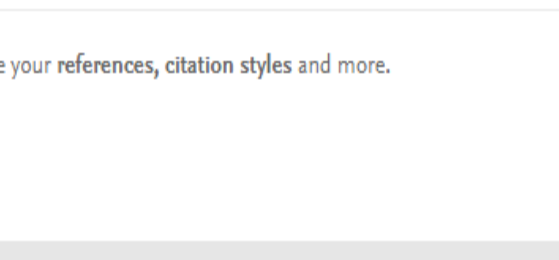

 $\overline{\mathsf{x}}$ 

## **Conhecendo o Mendeley Web**

Permite acesso a muitos recursos sem a necessidade de instalar qualquer software.

- Acessar, atualizar e gerenciar as suas referências;
- Construir e manter o seu perfil pessoal;
- Encontrar e se conectar com outros pesquisadores;
- Receber sugestões de documentos de interesse;
- Criar grupos de pesquisas colaborativas;
- Pesquisar no Catálogo Mendeley documentos e referências para adicionar a sua biblioteca pessoal.

## **Conhecendo o Mendeley Web**

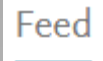

Acesso ao feed de notícias

Library

Acesso à sua "Biblioteca Web"

Suggest Acesso personalizado com recomendações de leitura

Stats Estatísticas Mendeley para avaliar o impacto de suas publicações como autor

Acesso para criar, participar e colaborar com outros grupos

Acesso para publicar seus dados de pesquisa online e compartilhá-lo com o mundo ou com os colaboradores selecionados

## **Conhecendo o Mendeley Web**

Acesso a oportunidades de trabalho nas áreas de ciência e tecnologia

Funding

Acesso a oportunidades de financiamento

Campo de pesquisa que permite expandir e selecionar várias Q Search opções de busca: Papers, People, Groups e Support

## **Conhecendo a My Library**

Para adicionar ou importar novos documentos a sua biblioteca Mendeley, clique em "Add" e selecione a opção desejada:

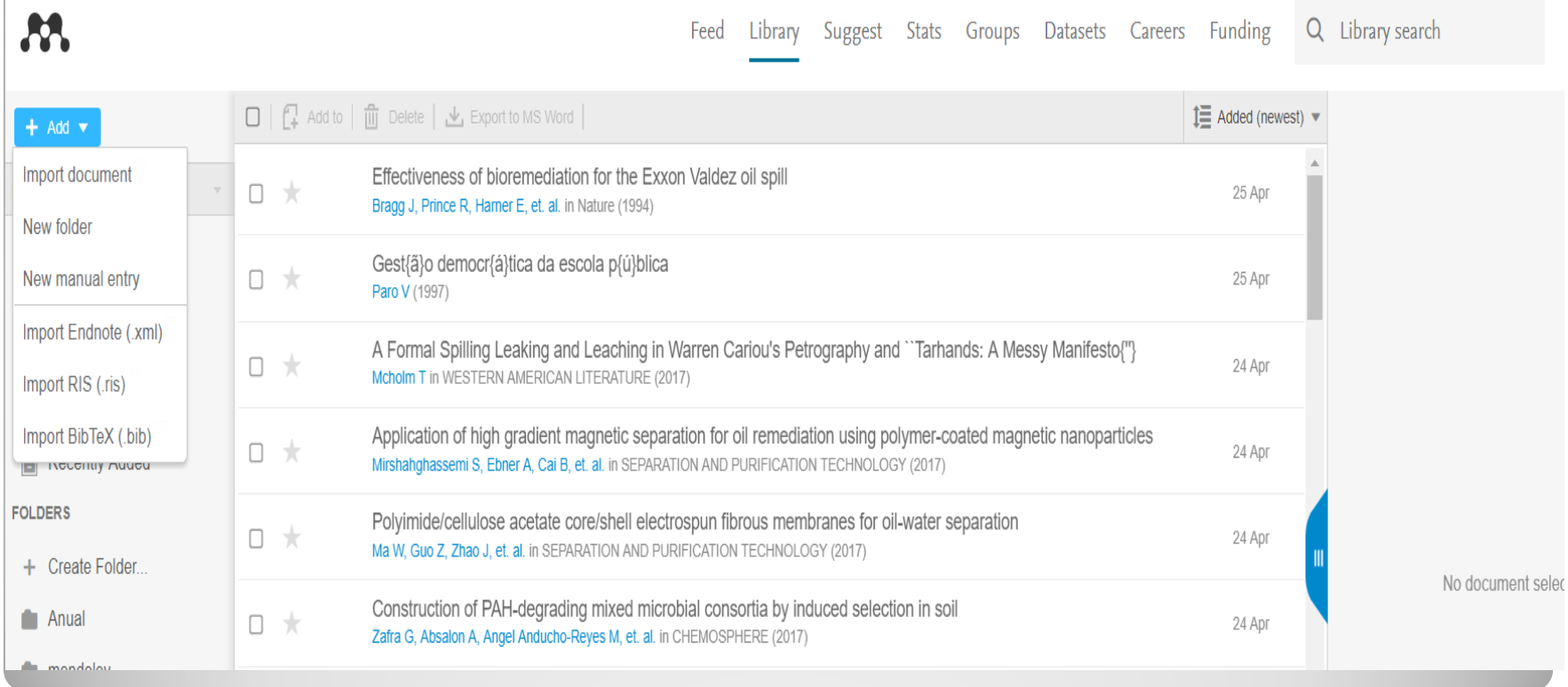

## **Organizar sua Biblioteca**

Permite criar pastas e grupos para organizar a sua Biblioteca. Para criar uma nova pasta, utilize "Create folder" ou "Add/New Folder"

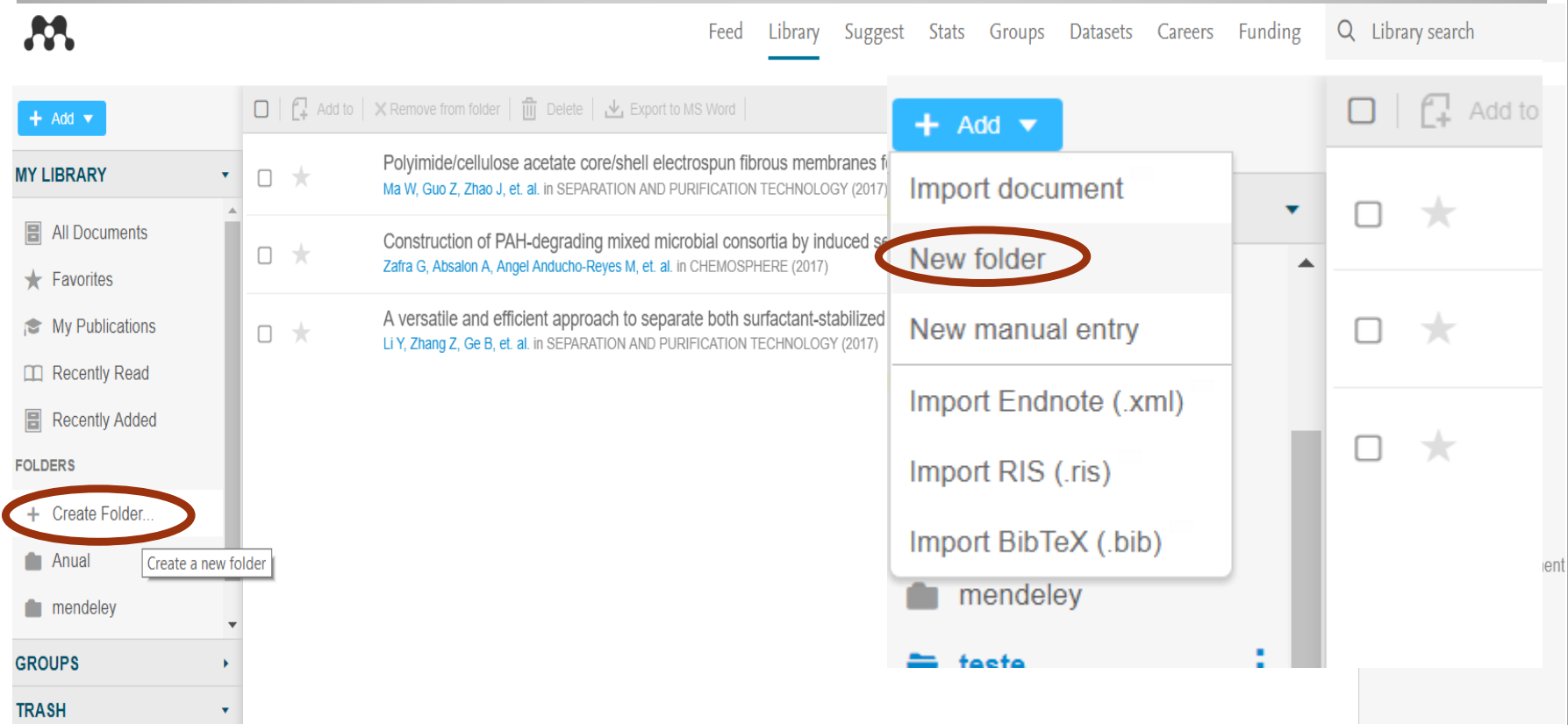

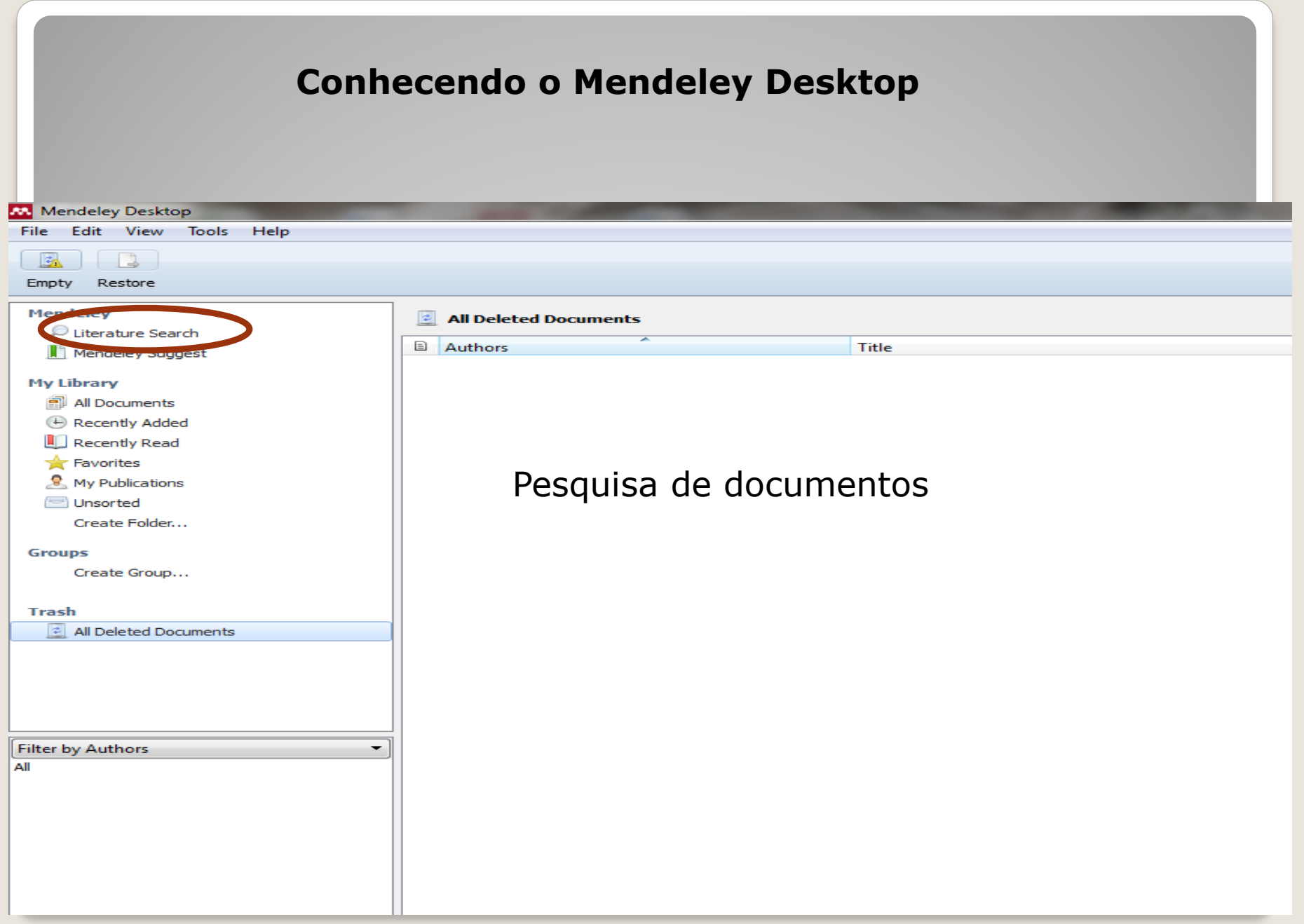

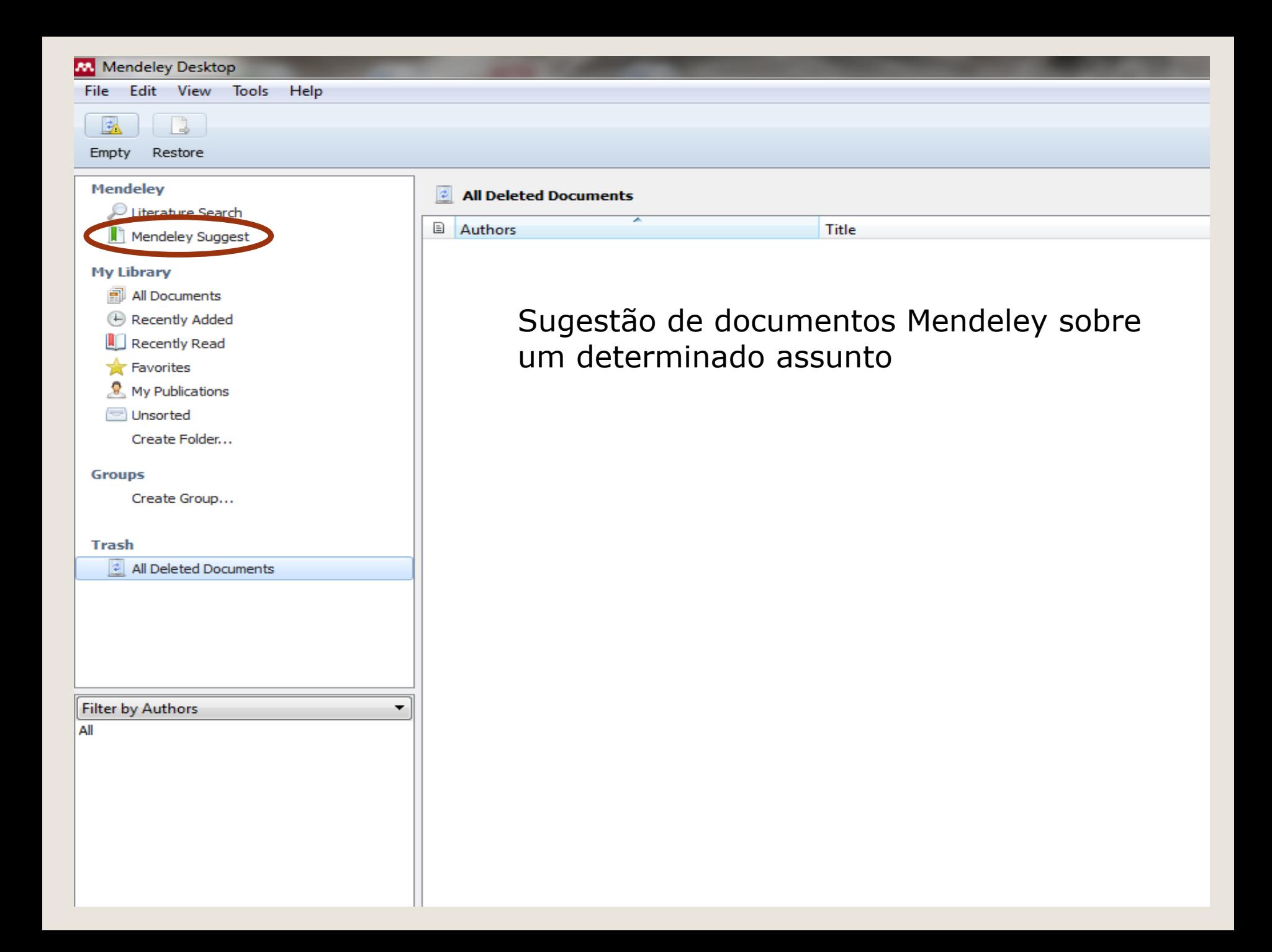

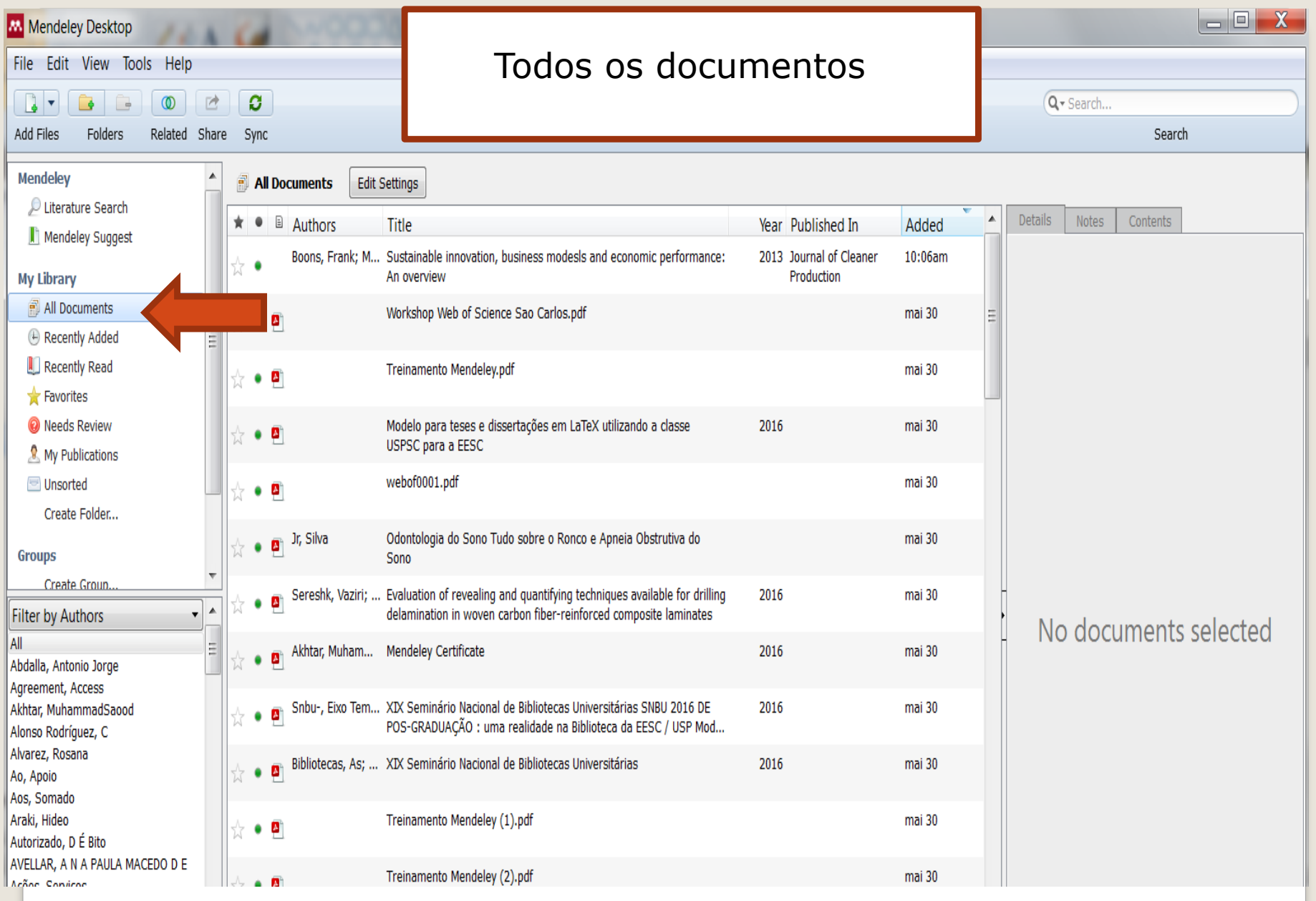

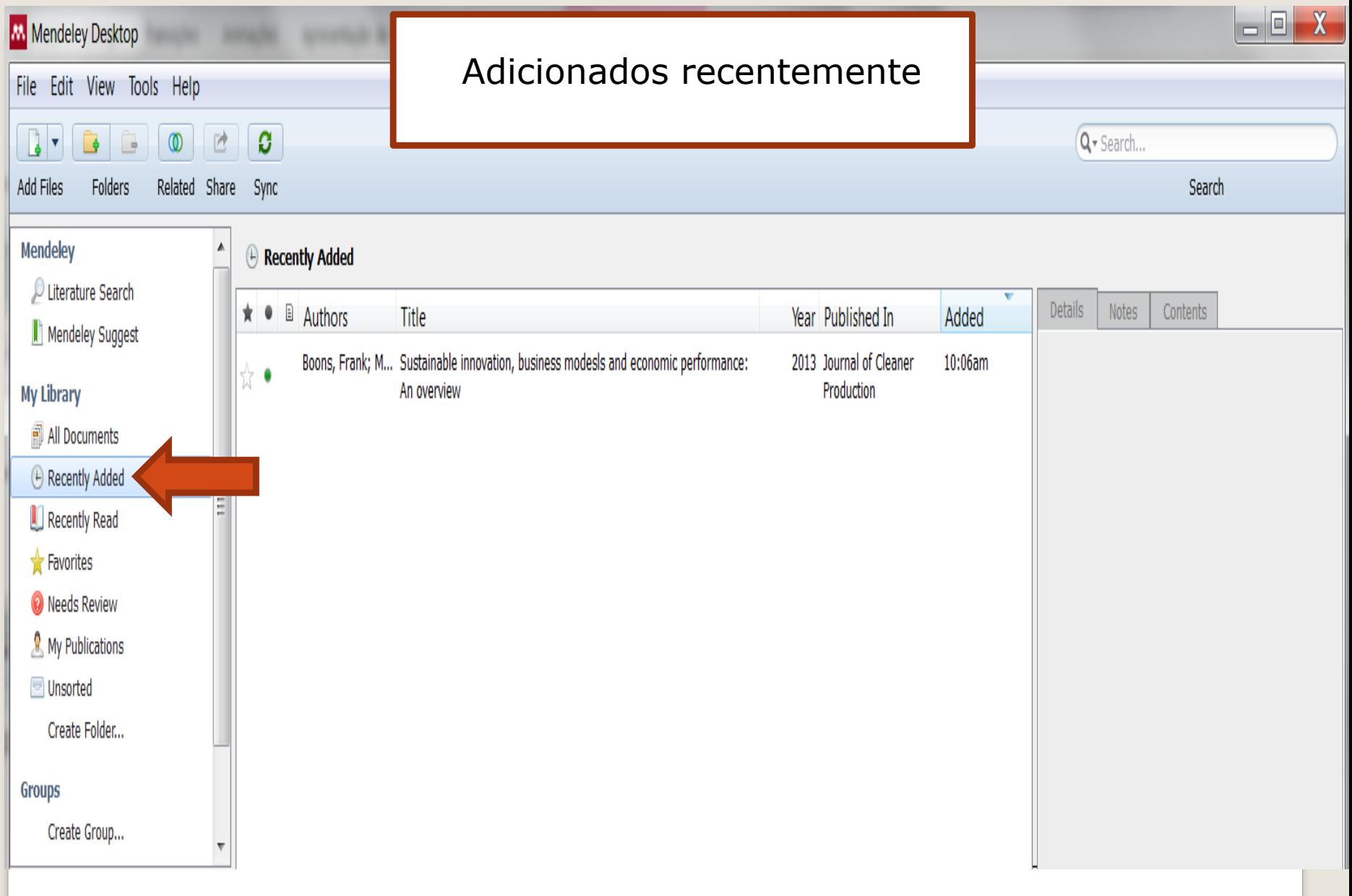

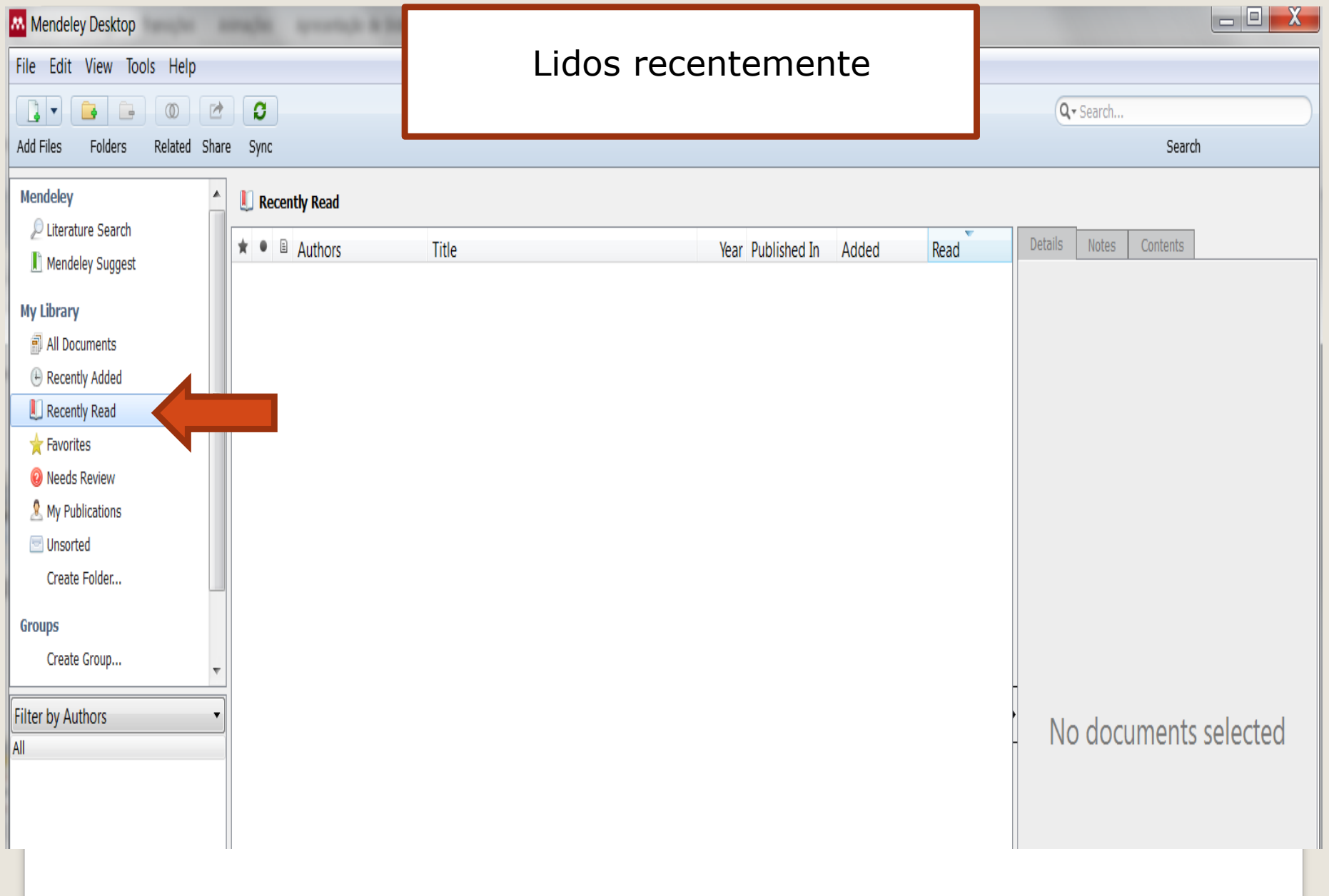

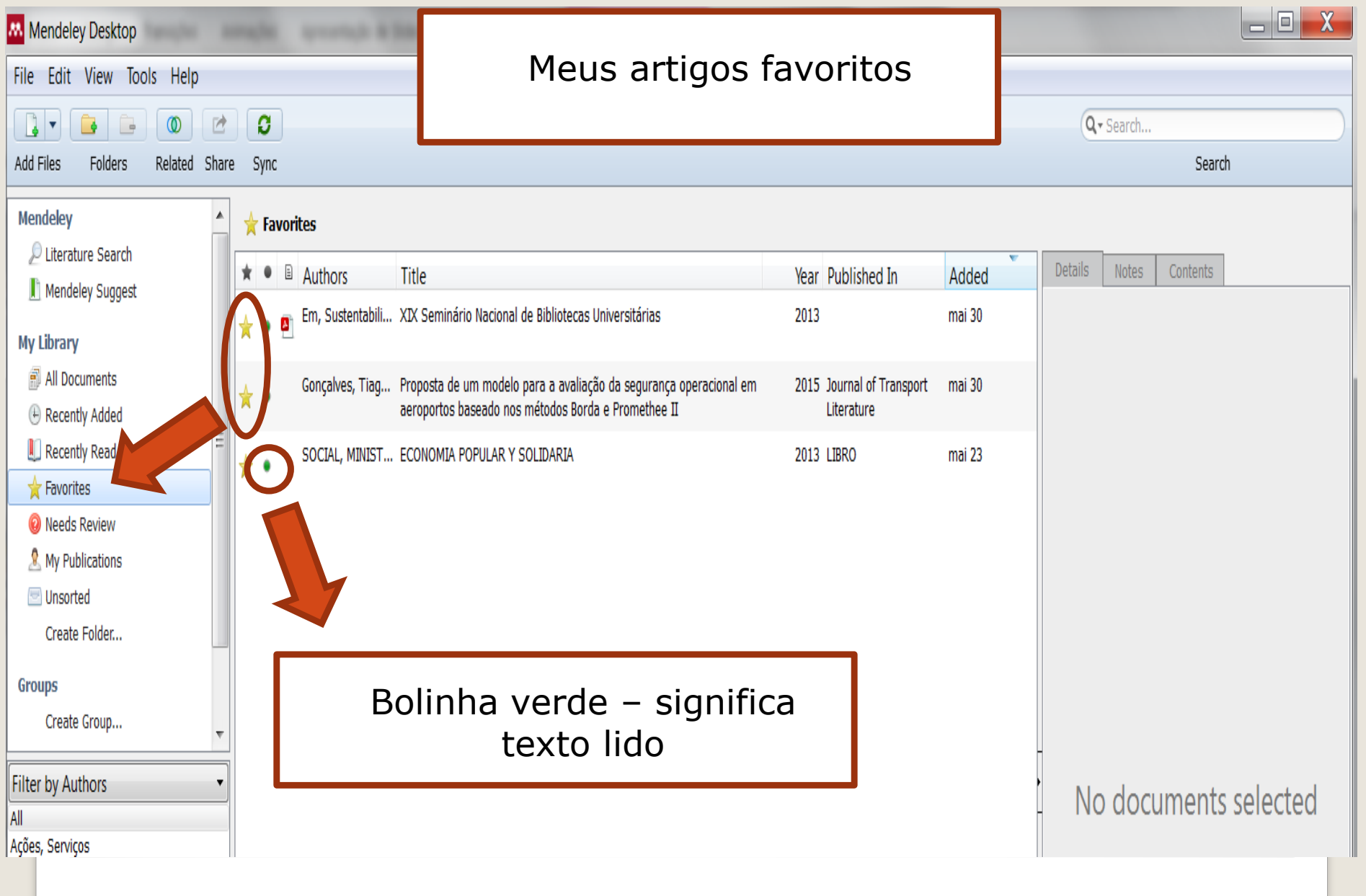

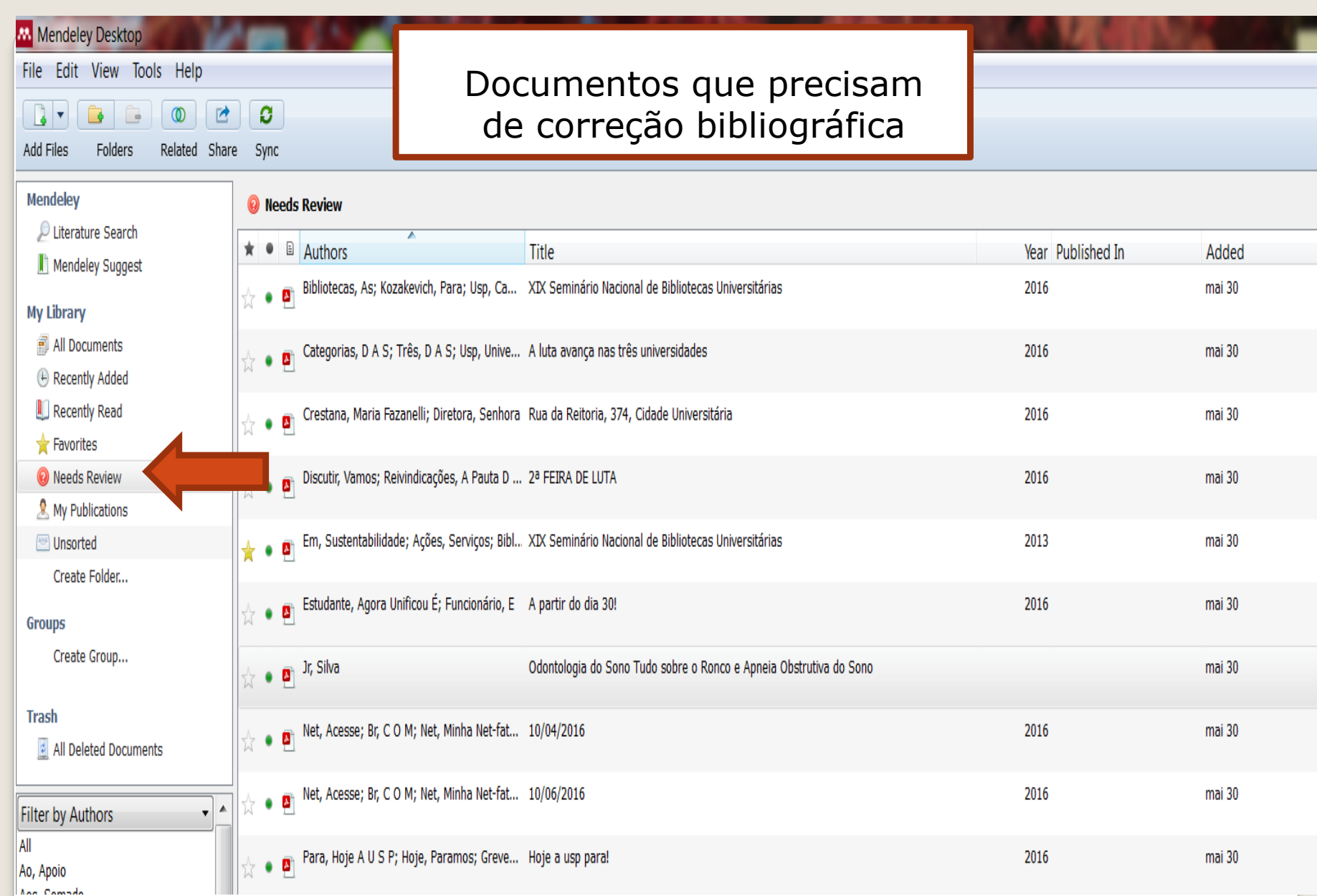

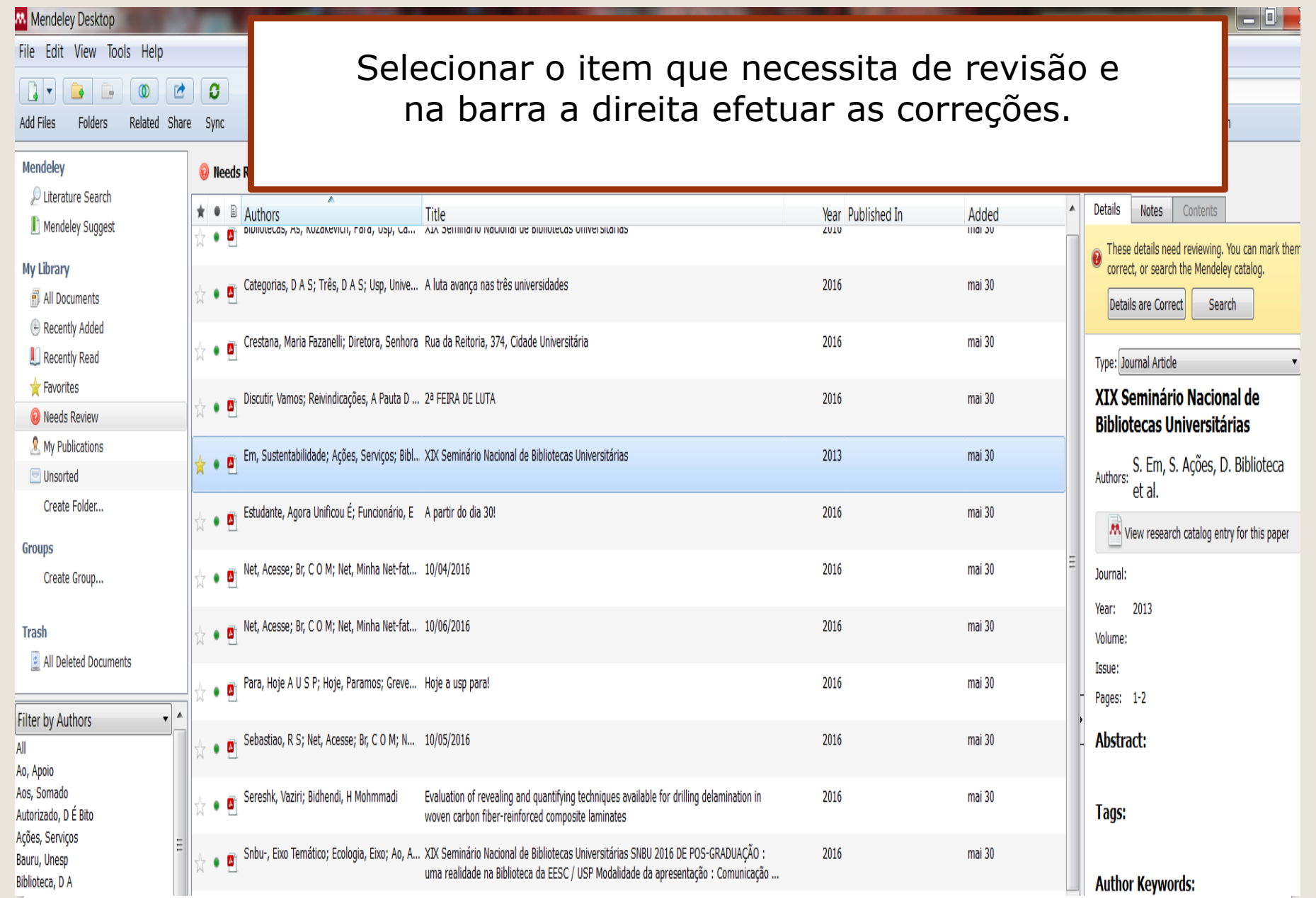

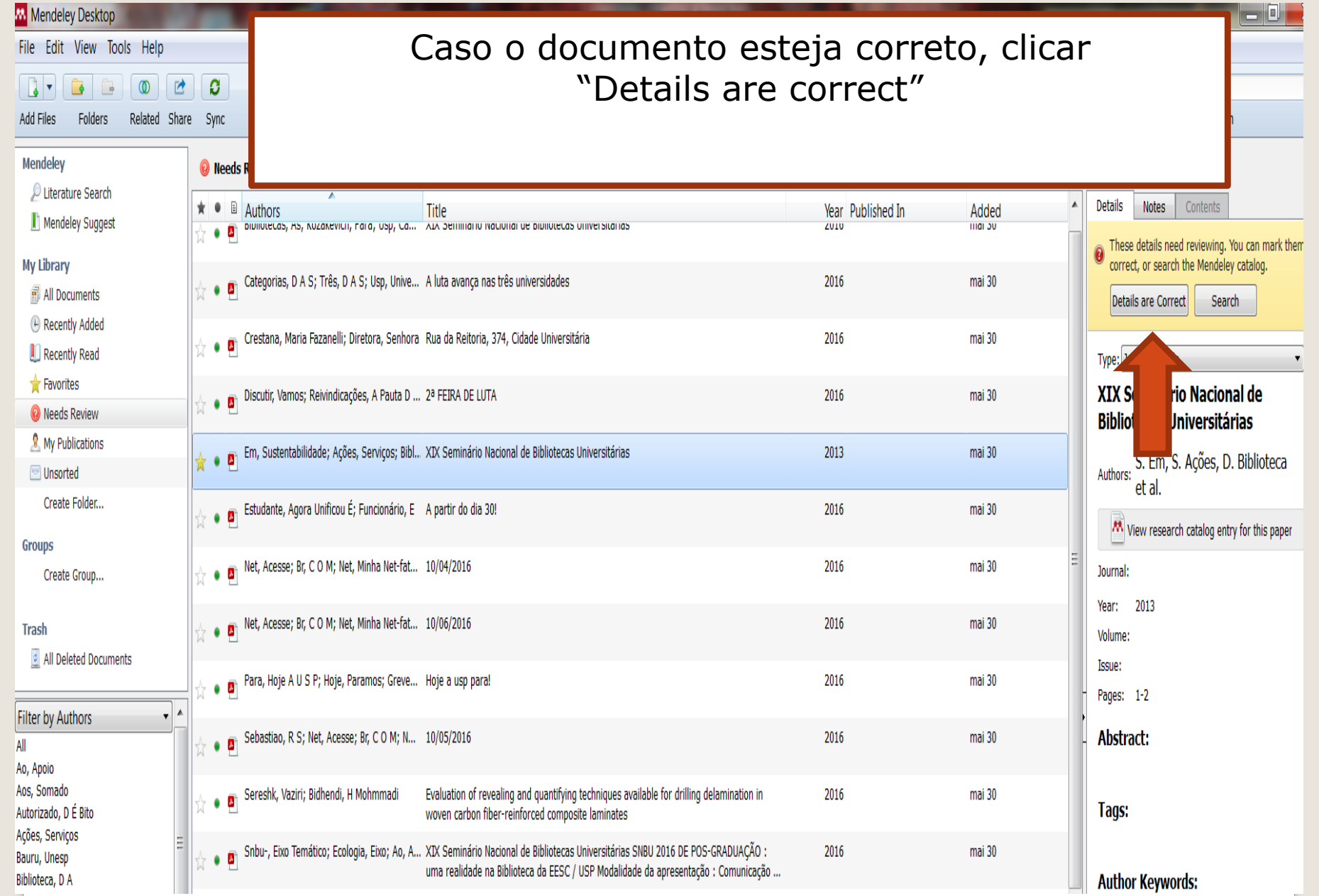

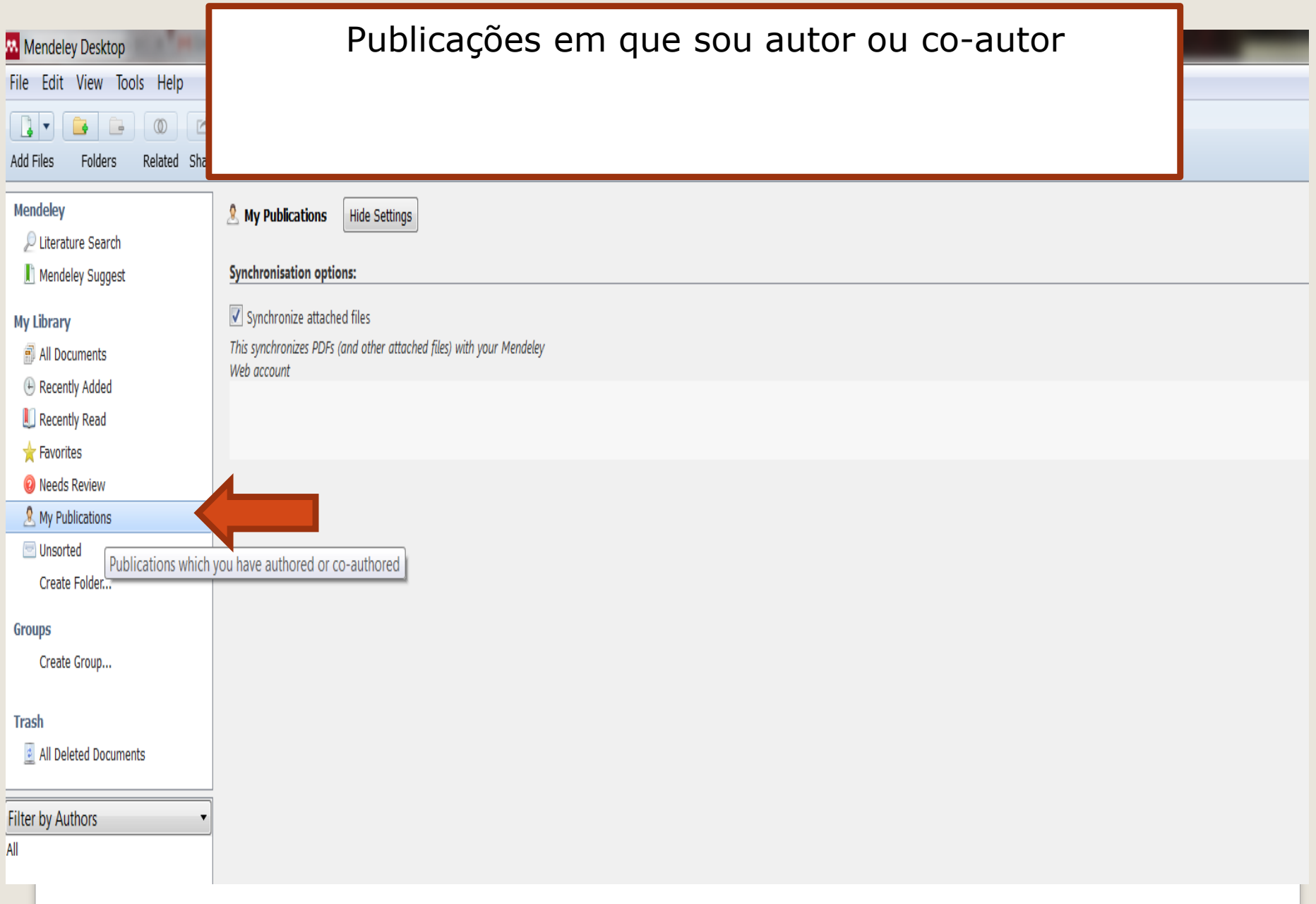

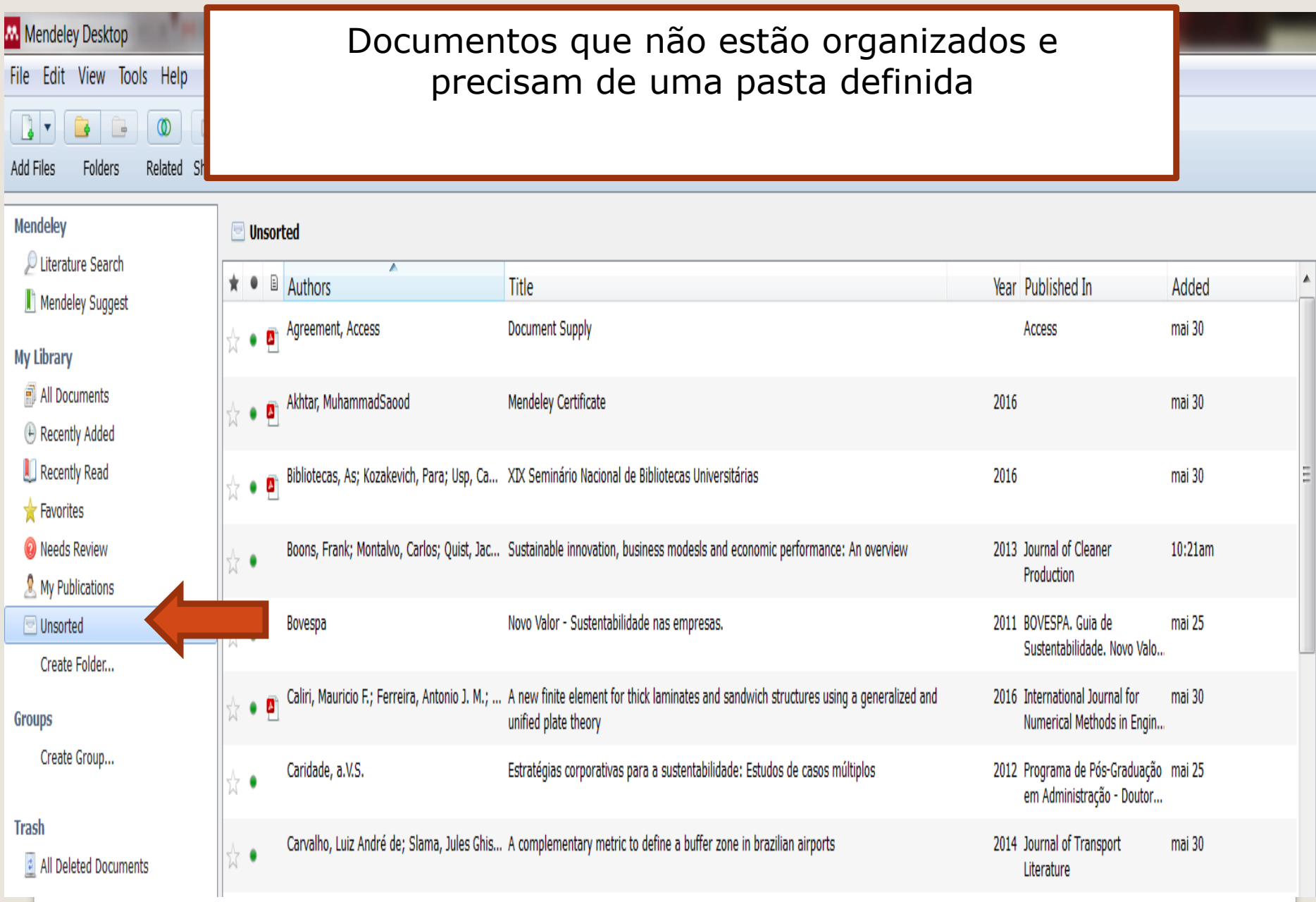

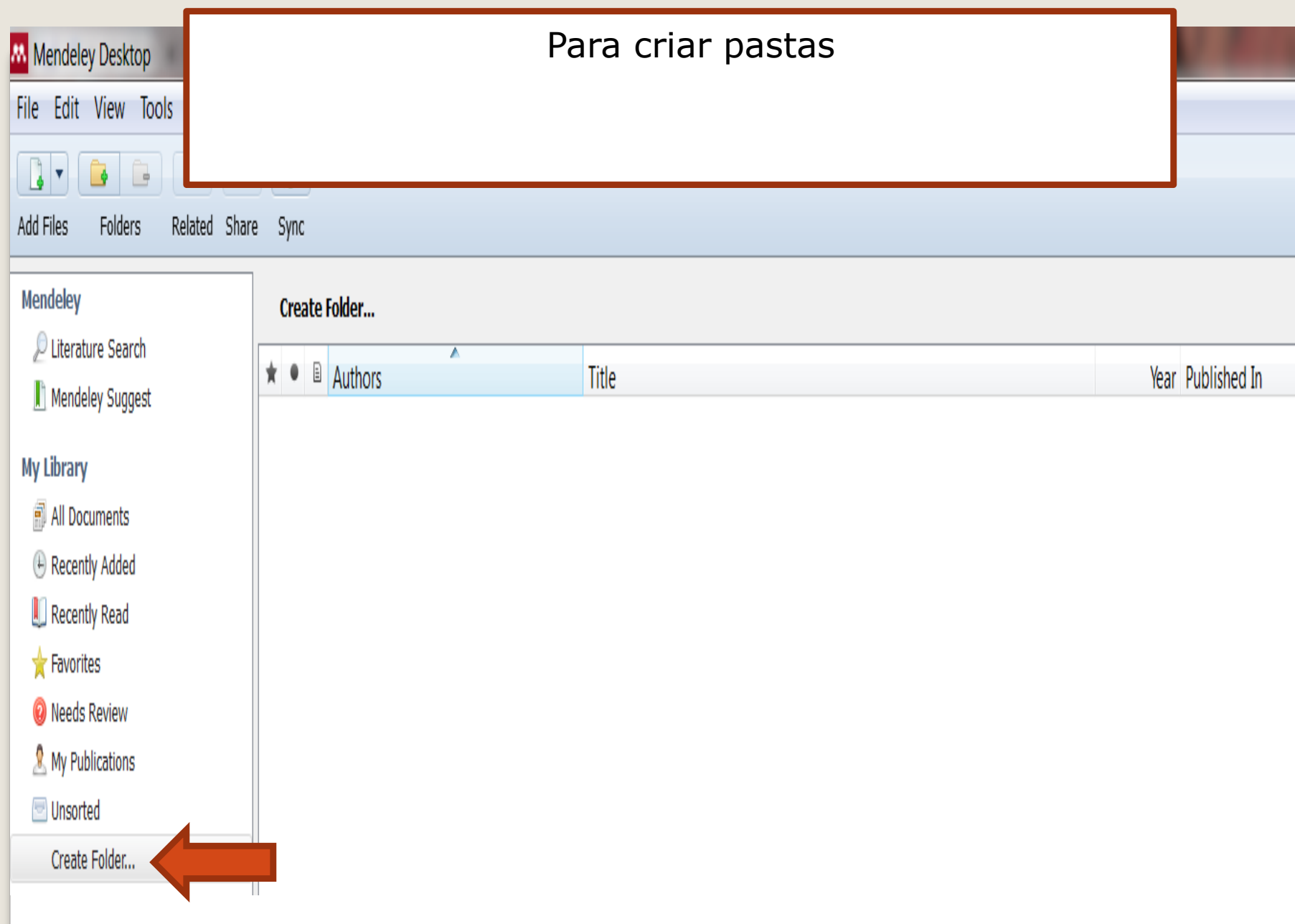

## Criar um grupo e definir: Se quero privado, somente os convidados ou aberto

## Create a new group

Enter a group name...

Enter a group description...

Group Type

#### **O** A Private

Share references and full-text files. Only group members can see the group, good for sharing in private.

#### a Invite-only

Share references only. Public can follow the group only, good for sharing references or reading lists.

#### © Open

Share references only. Public can become a member or follow the group, good for crowd sourcing reading lists.

Cancel

Create group

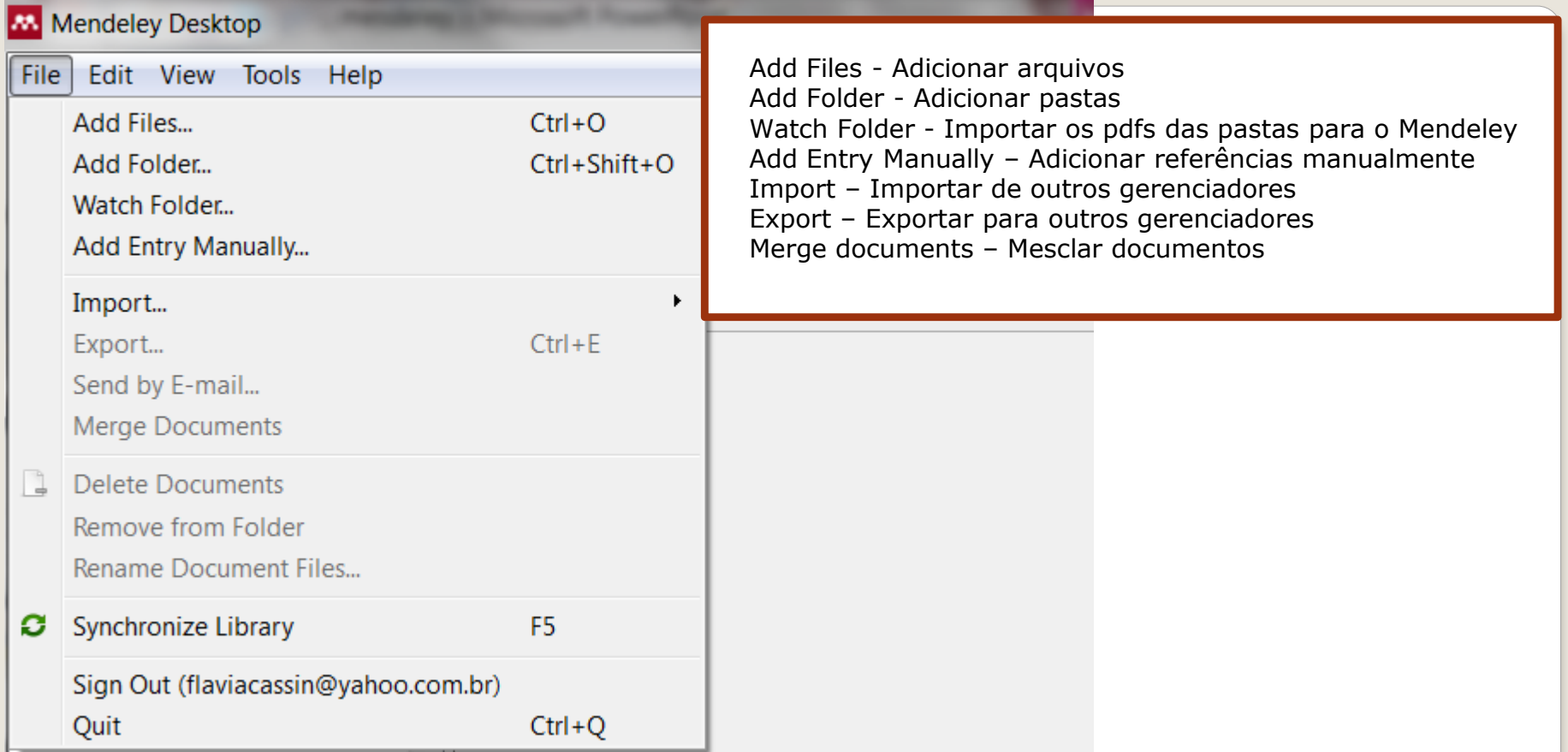

**Arrastar uma pasta para o Mendeley** Clicar em My library All documents Selecionar pasta e arrastar para All documentsMendeley Desktop ≖ File Edit View Tools Help Nome 啓 ത  $\Rightarrow$ AL500\_20 Related Share Add Files **Folders** Atas de reuniões **Bibliotecas afiliadas Mendeley** Literature Search **Bibliotecas suspensas** Mendeley Suggest Correio devolução em atraso **My Library** Documentos de interesse da seção All Documents

m.

п.

 $2.111111$ 

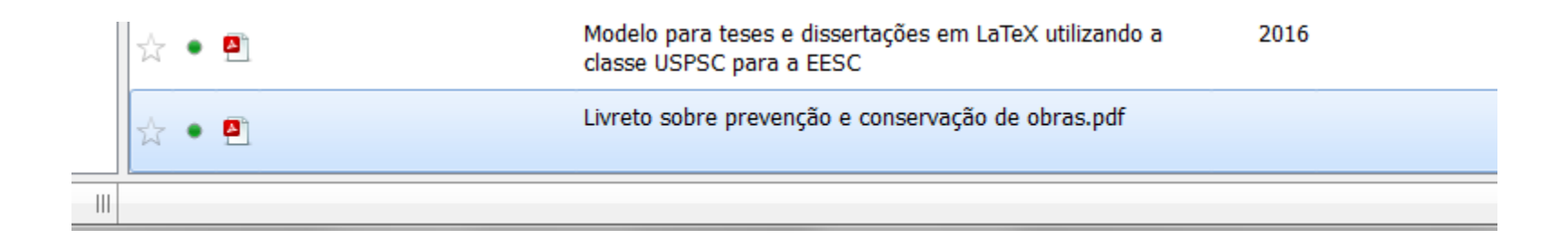

## **Importando da Web of Science**

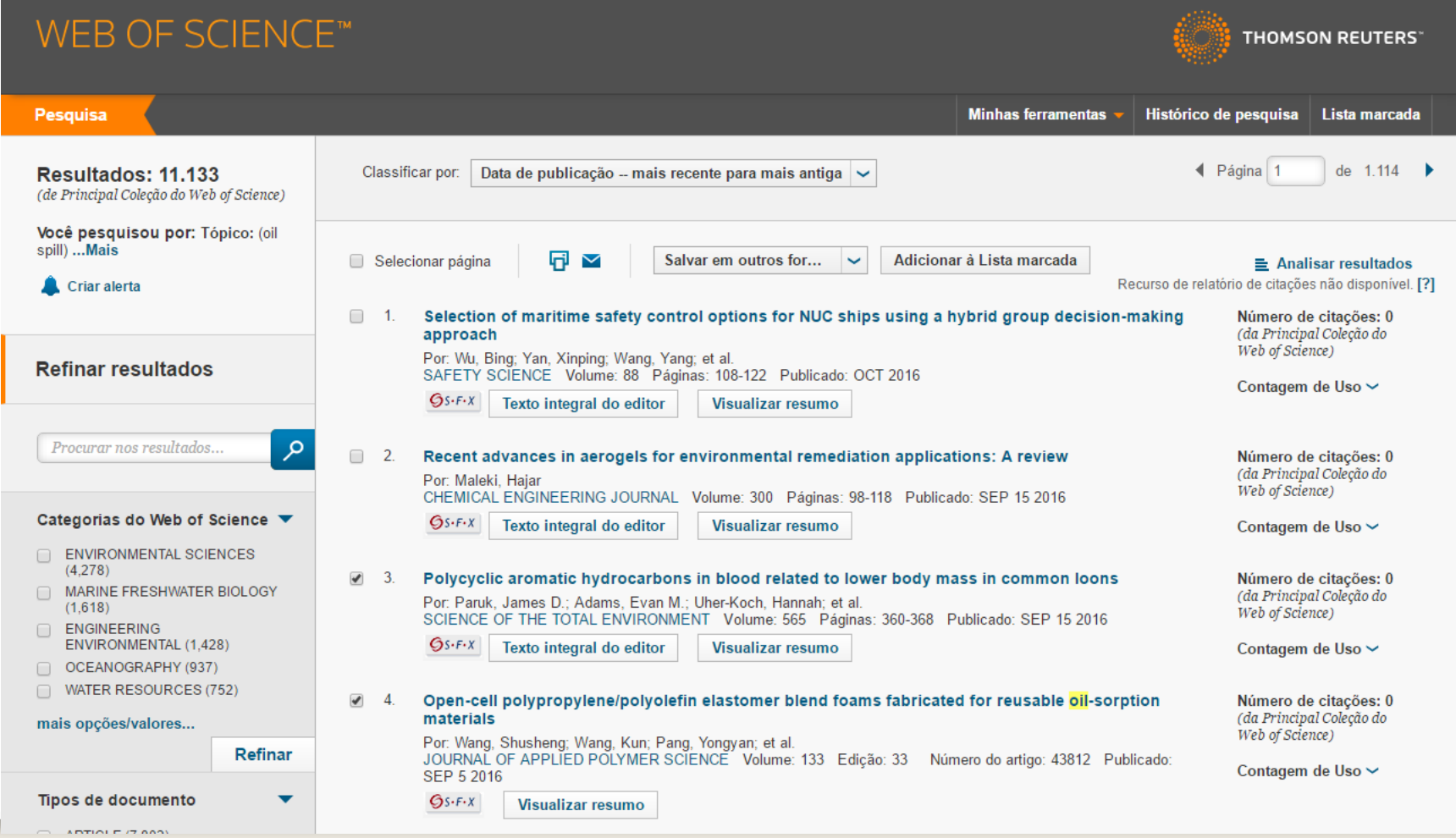

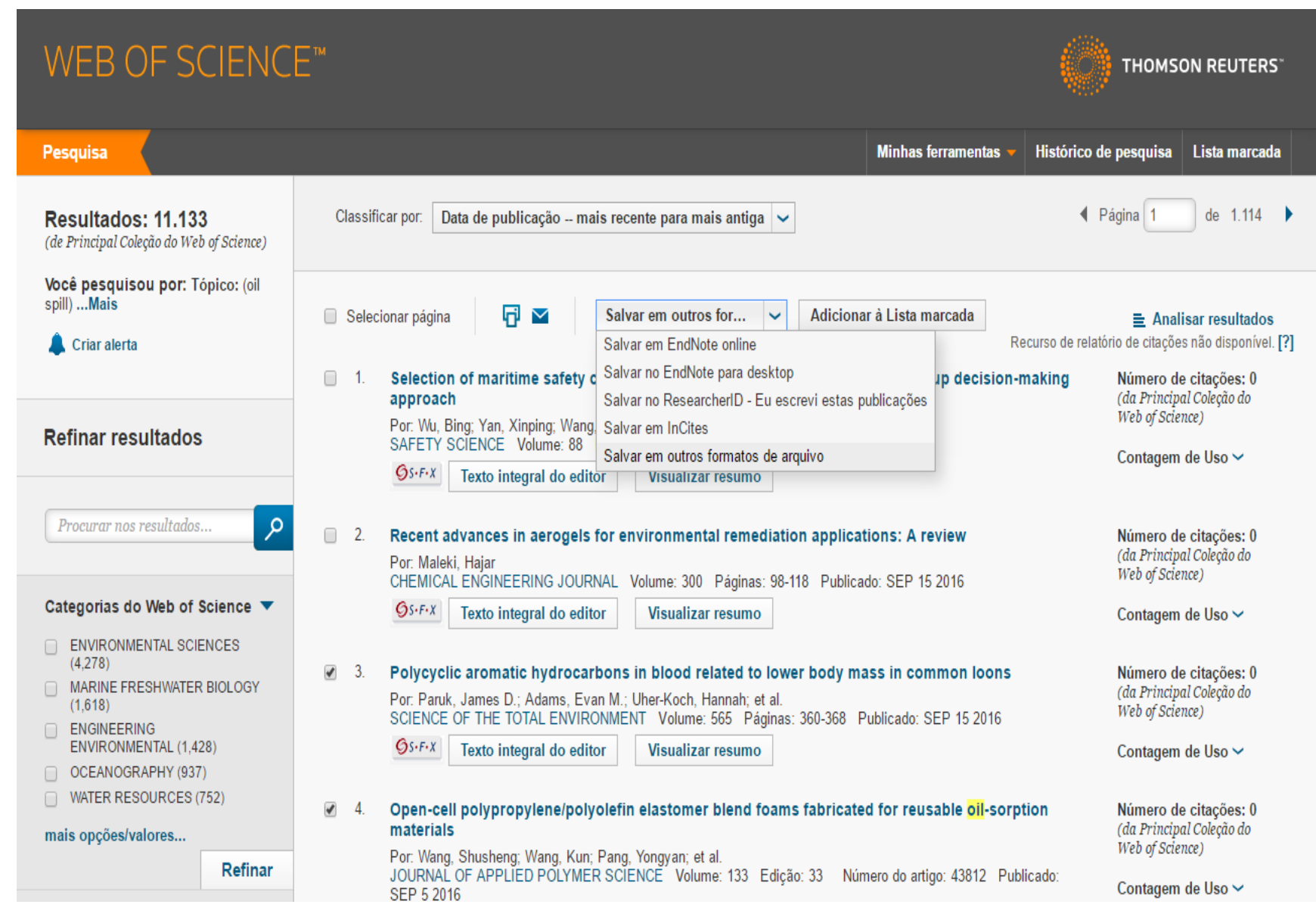

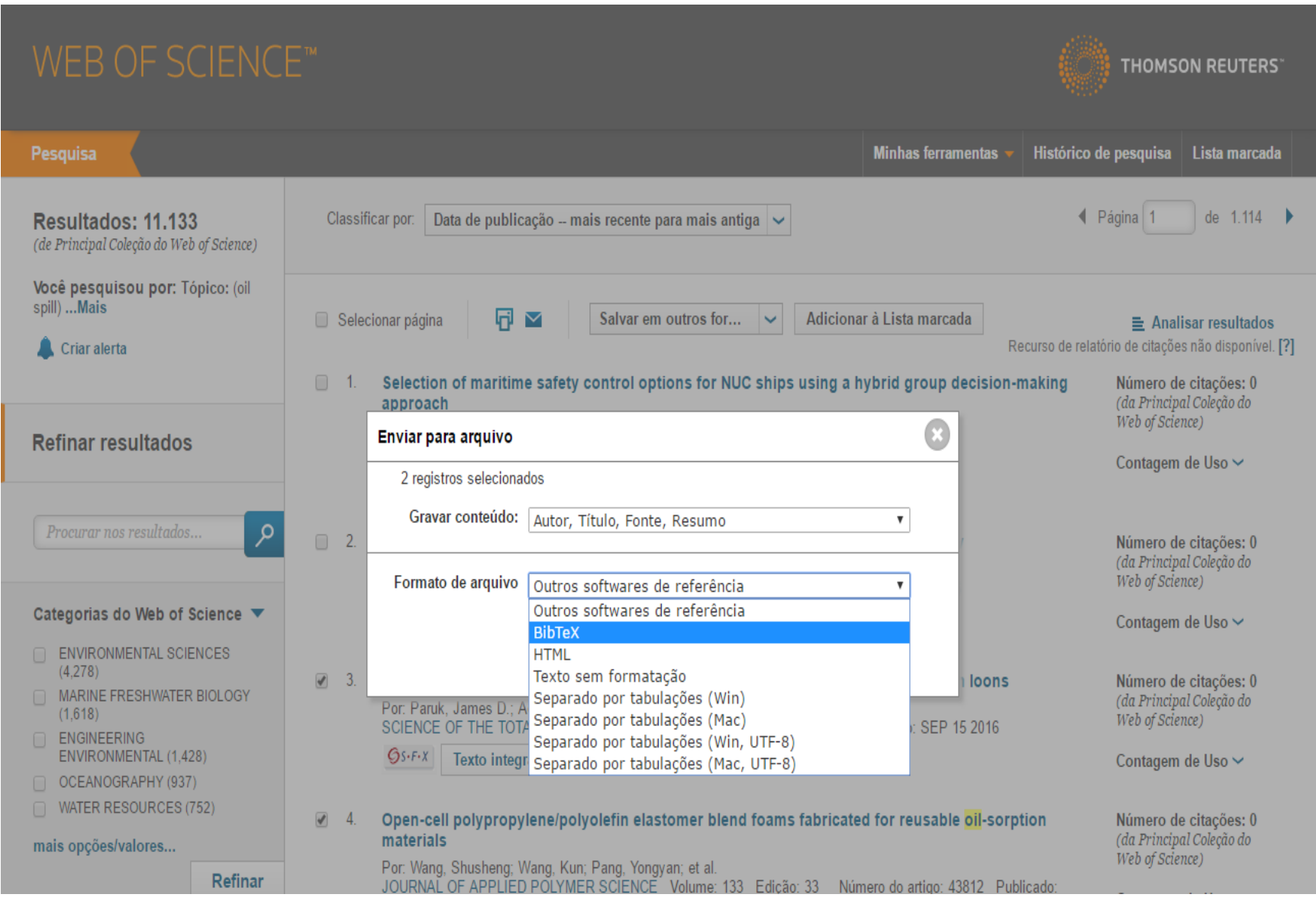

## **programa vai gerar um arquivo com a chamado "savedrecs.bib"**

#### Mendeley Desktop

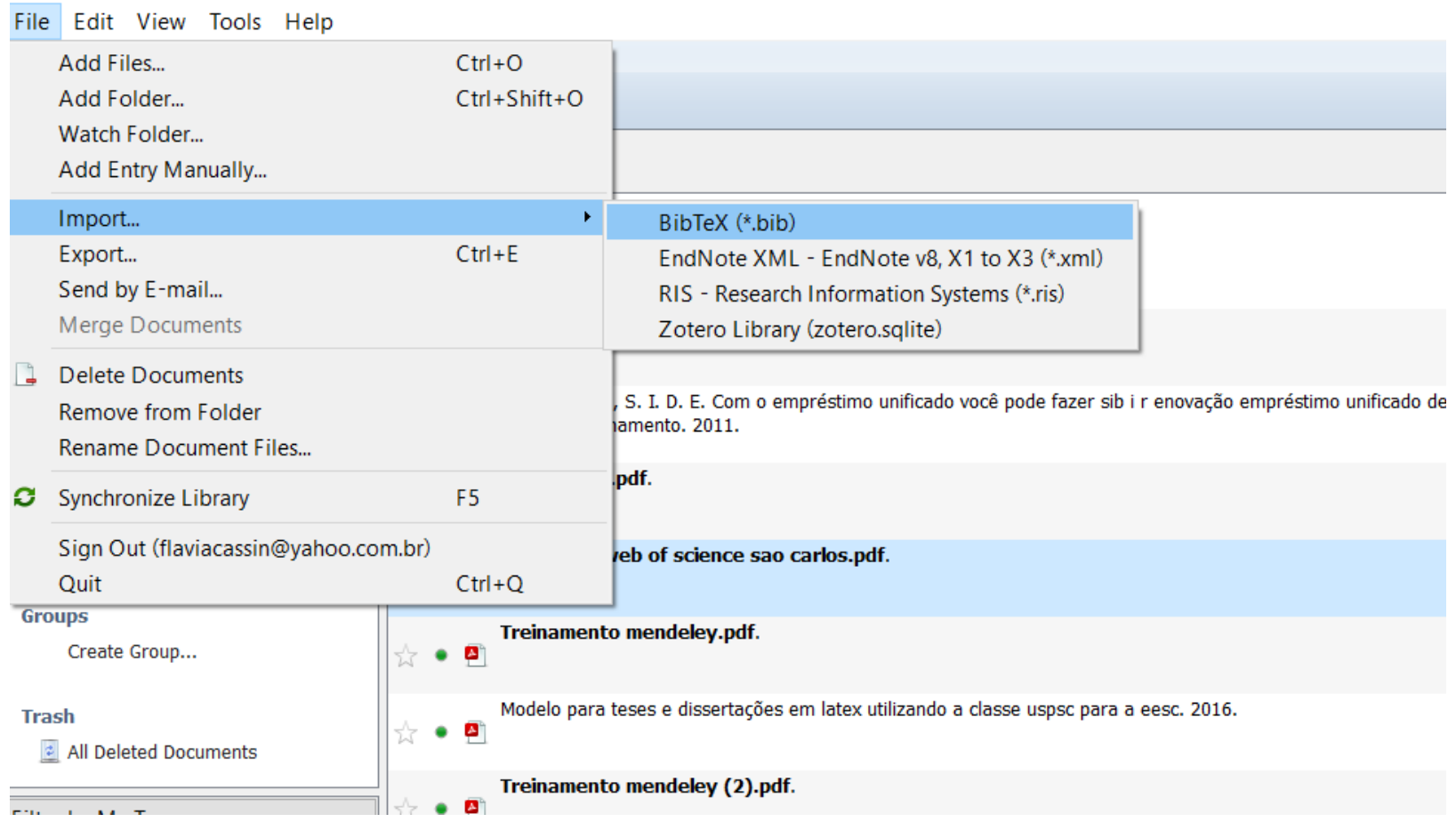

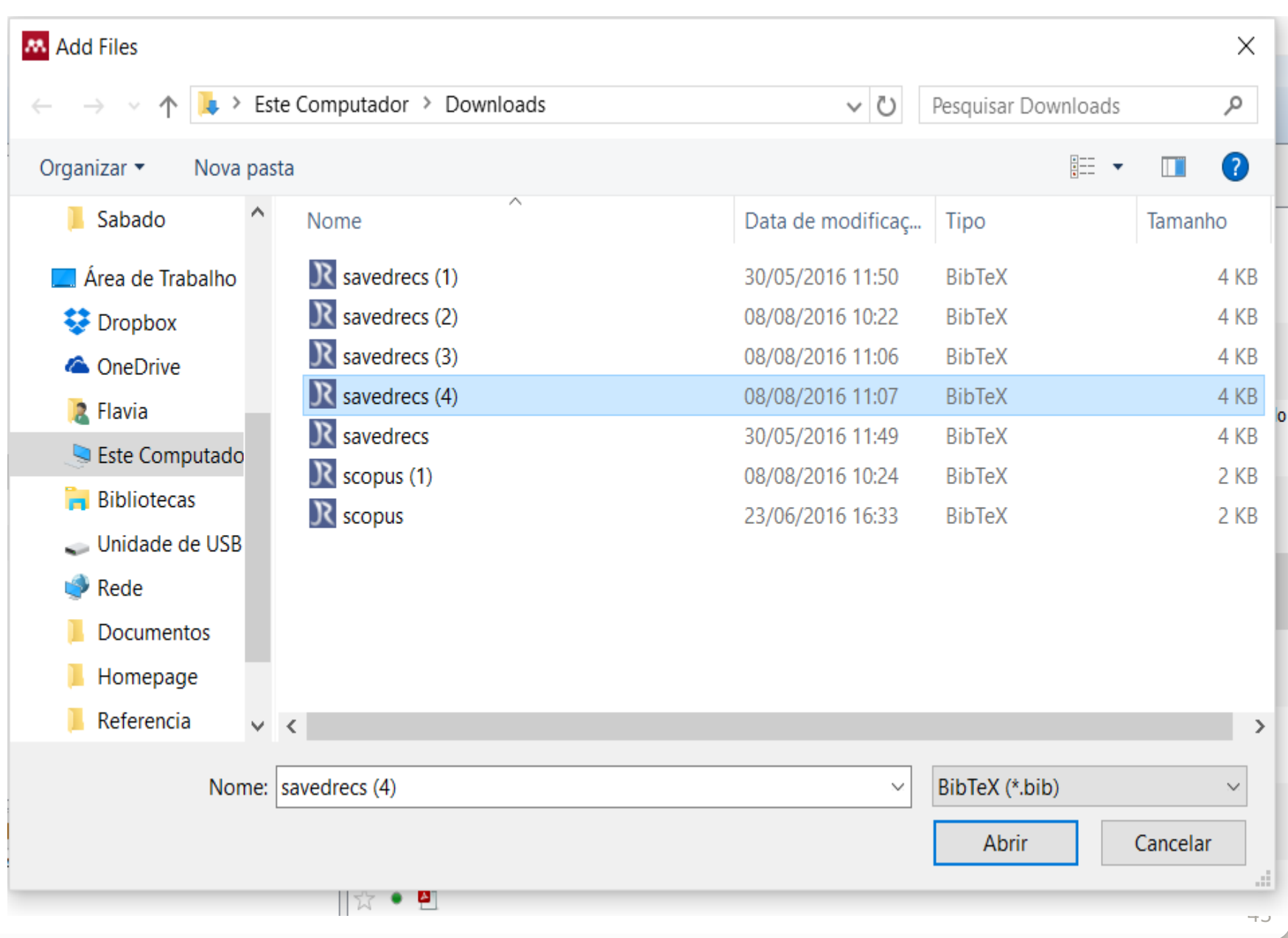

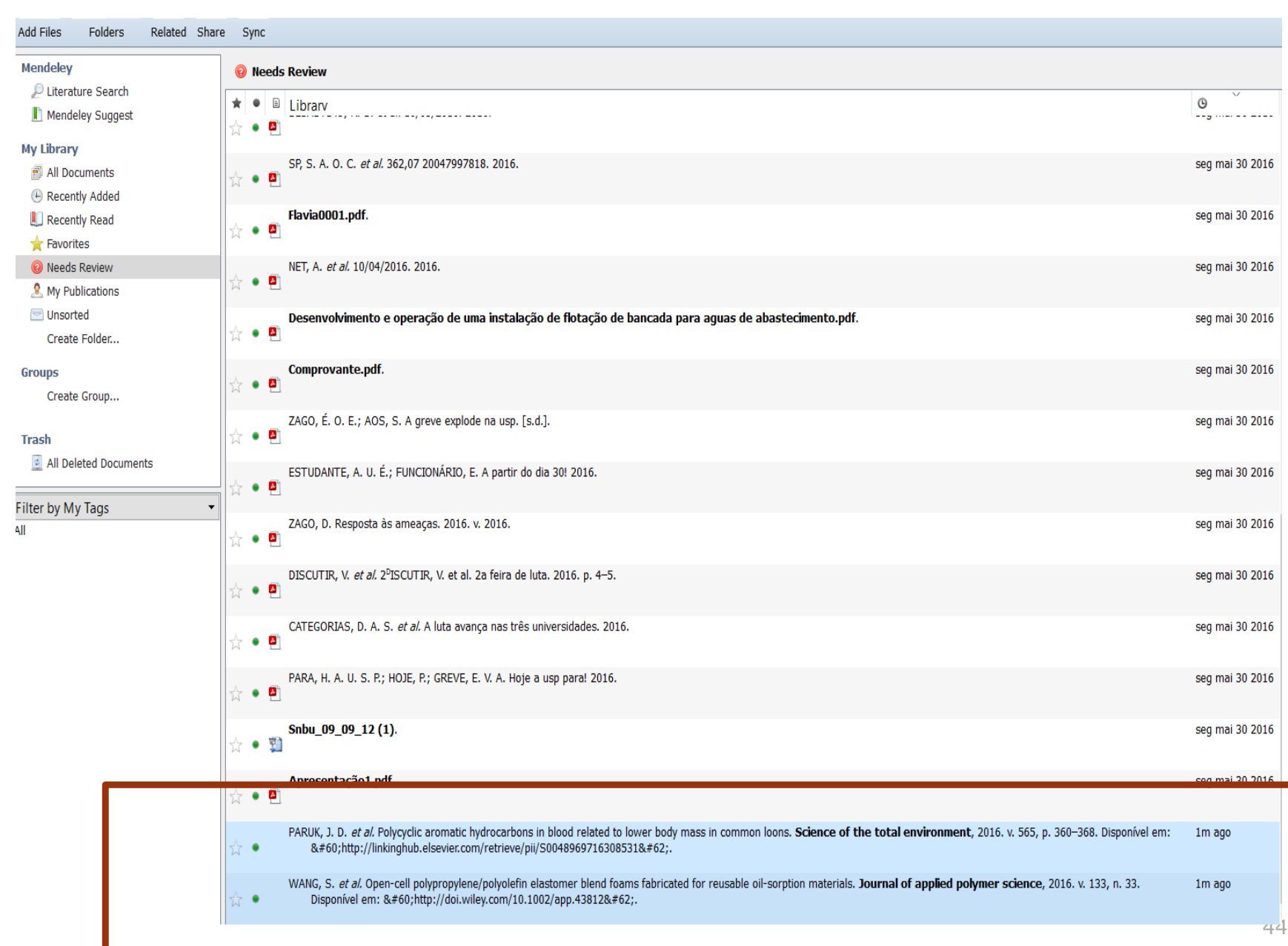

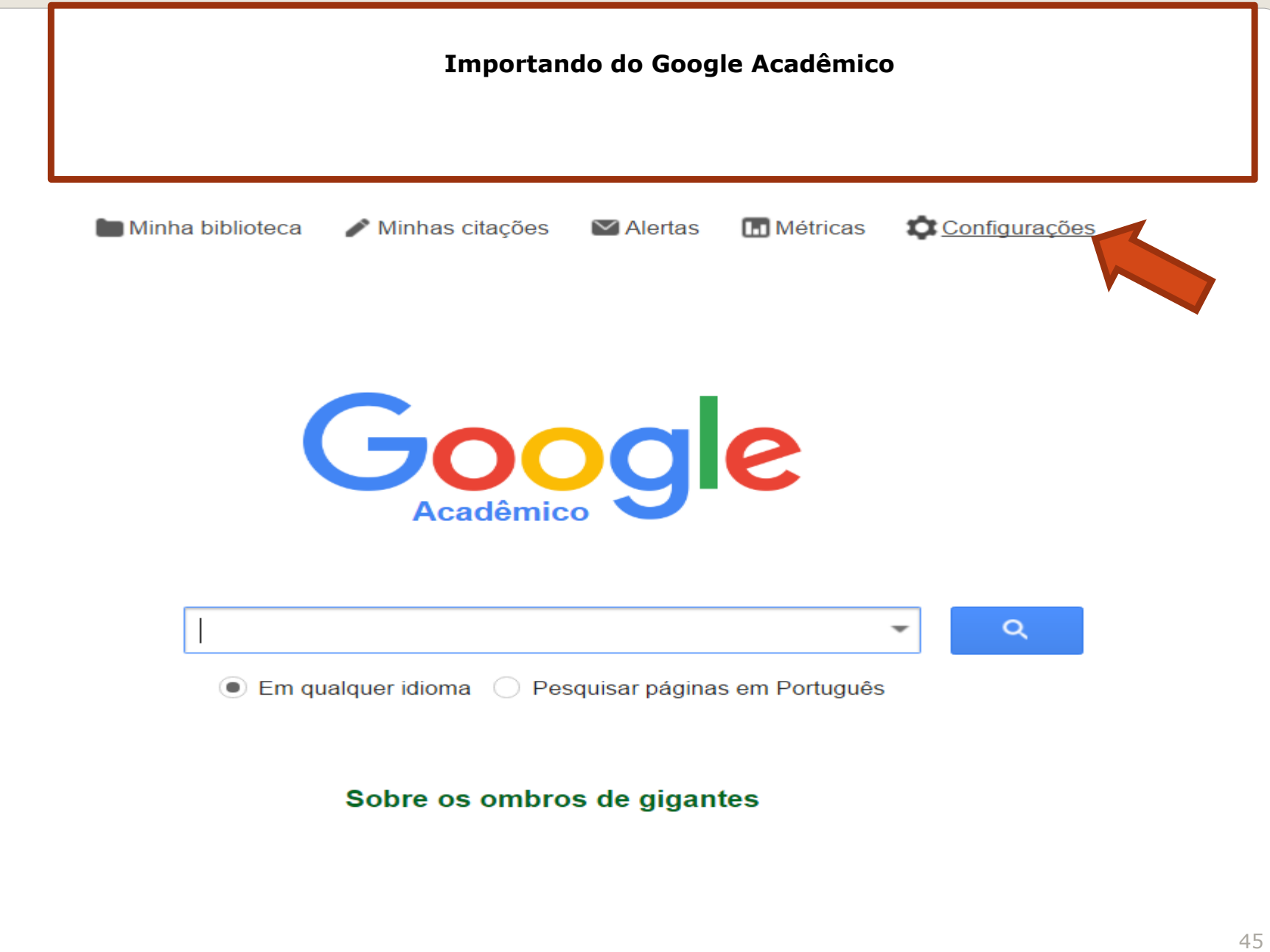

#### Configurações do Acadêmico

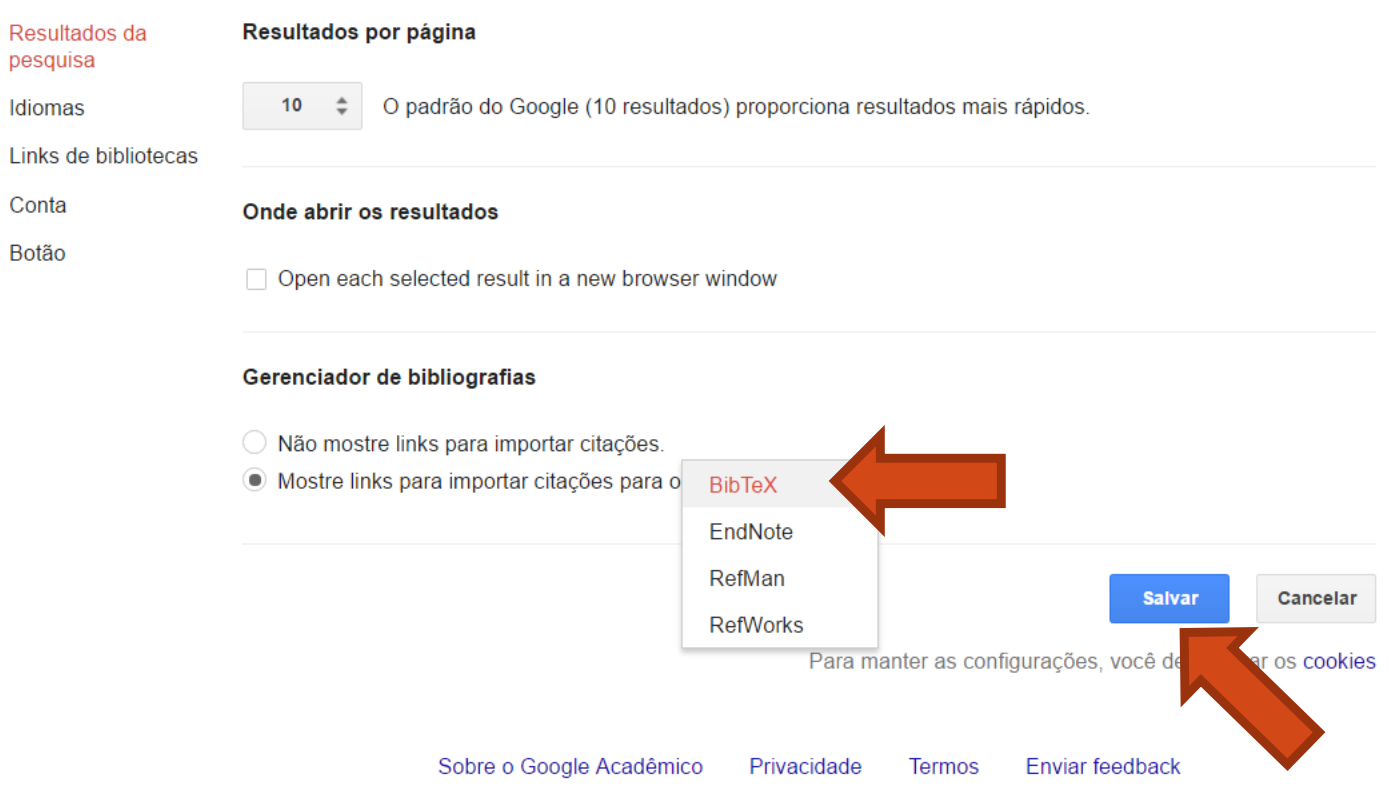

## [LIVRO] Gestão democrática da escola pública

#### VH Paro - 1997 - vitorparo.com.br

Já se vão quase duas décadas desde que este livro foi lançado em 1997. Suas edições anteriores mais as sucessivas reimpressões da terceira edição indicam sua aceitação no meio educacional, reveladora da importância permanente do tema da gestão escolar no Citado por 1173 Artigos relacionados Todas as 2 versões Importe para o BibTeX Salvar Mais

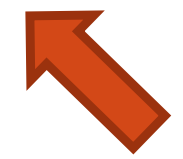

#### @book{paro1997gestao,

title={Gest{\~a}o democr{\'a}tio

author={Paro, Vitor Henrique}, year={1997},

publisher={Editora {\'A}tica}  $\mathcal{F}$ 

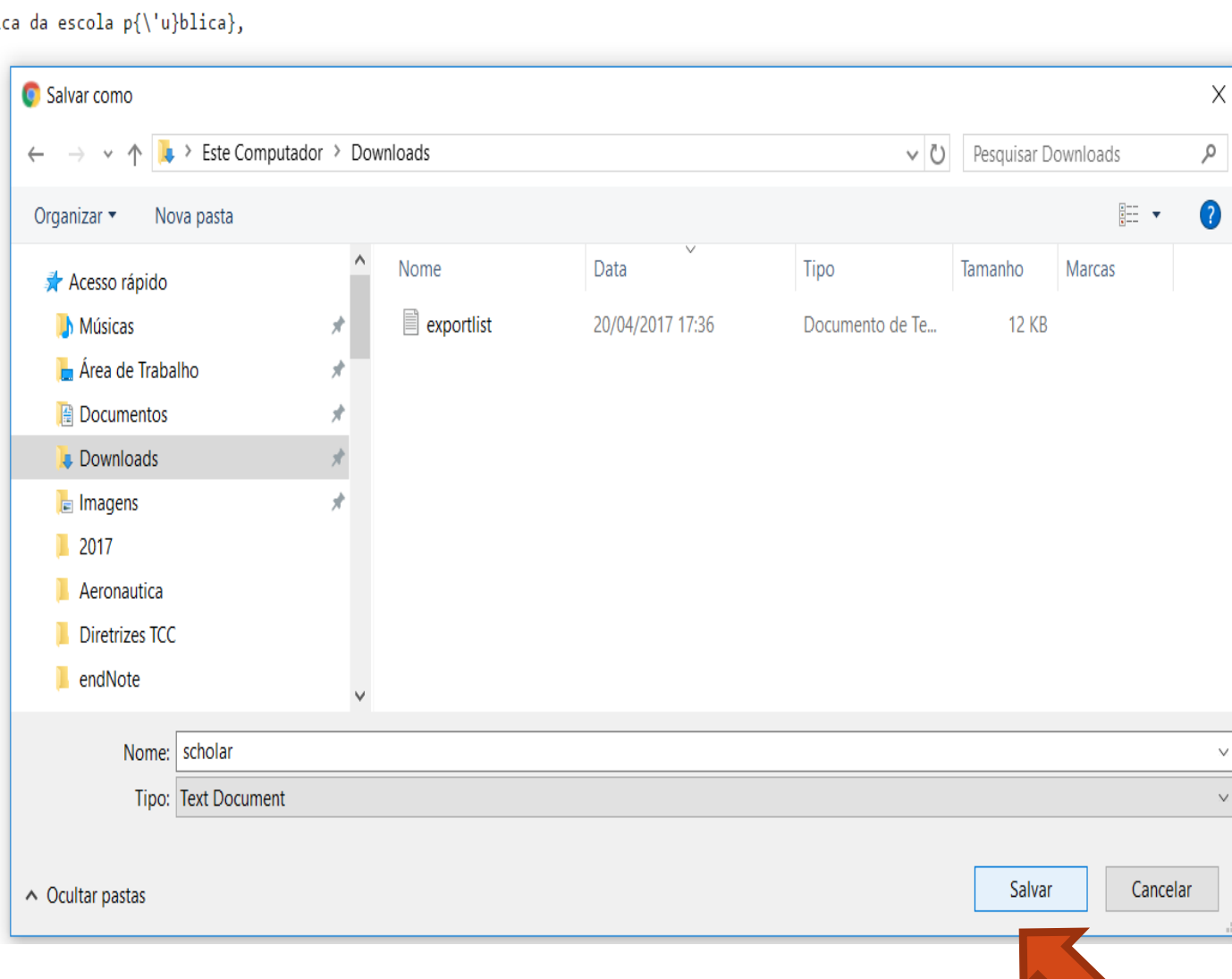

Gerou um arquivo chamado scholar.txt

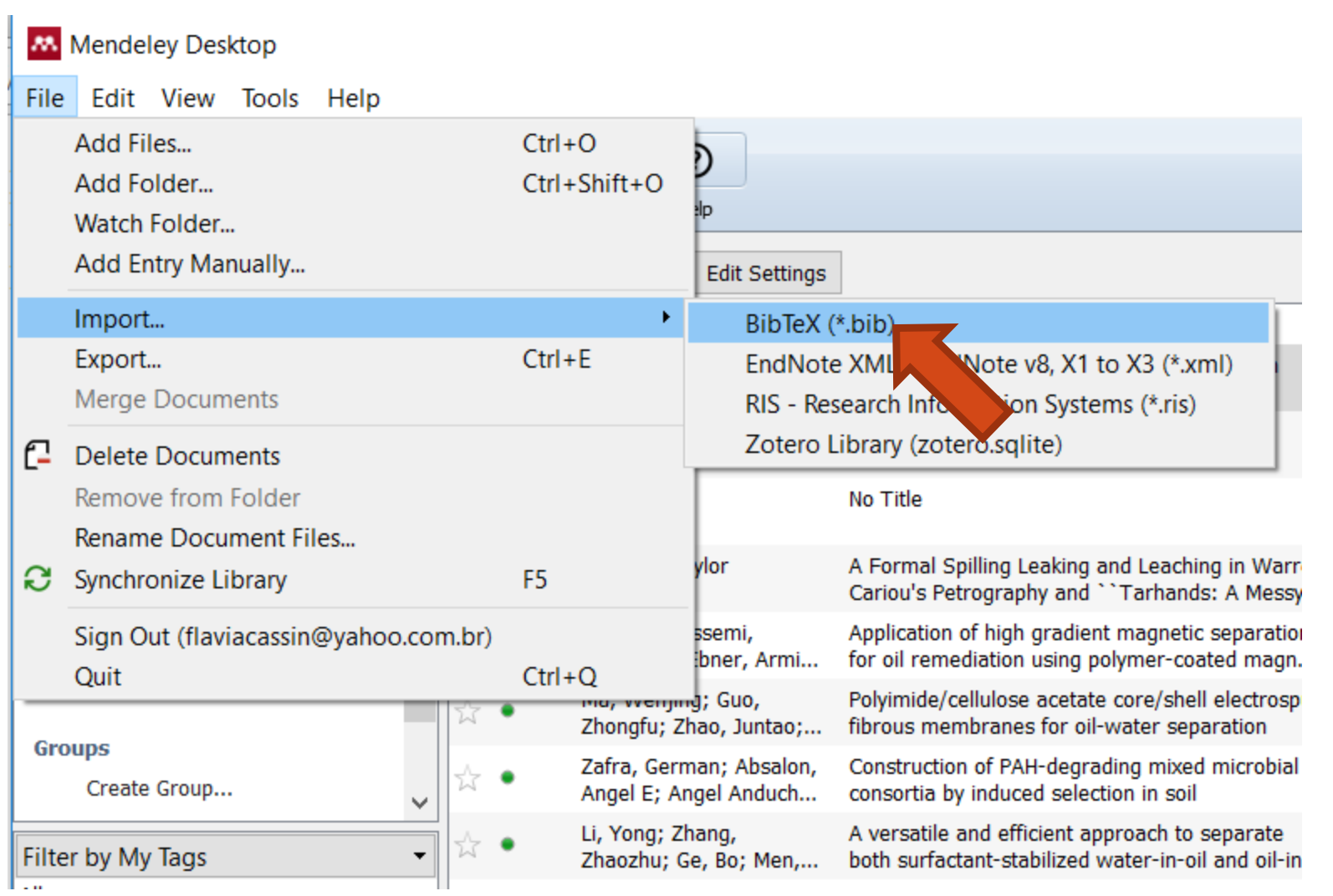

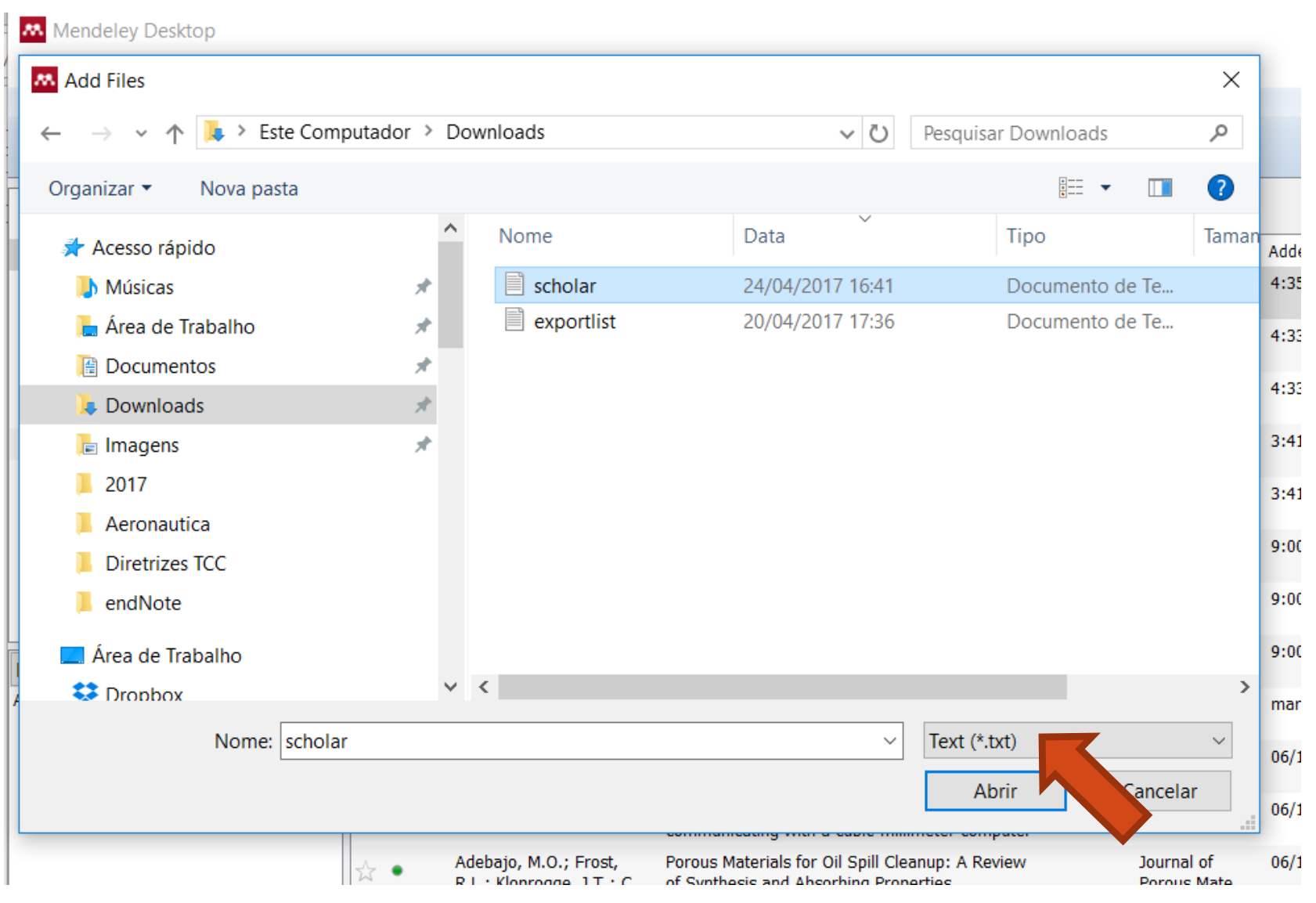

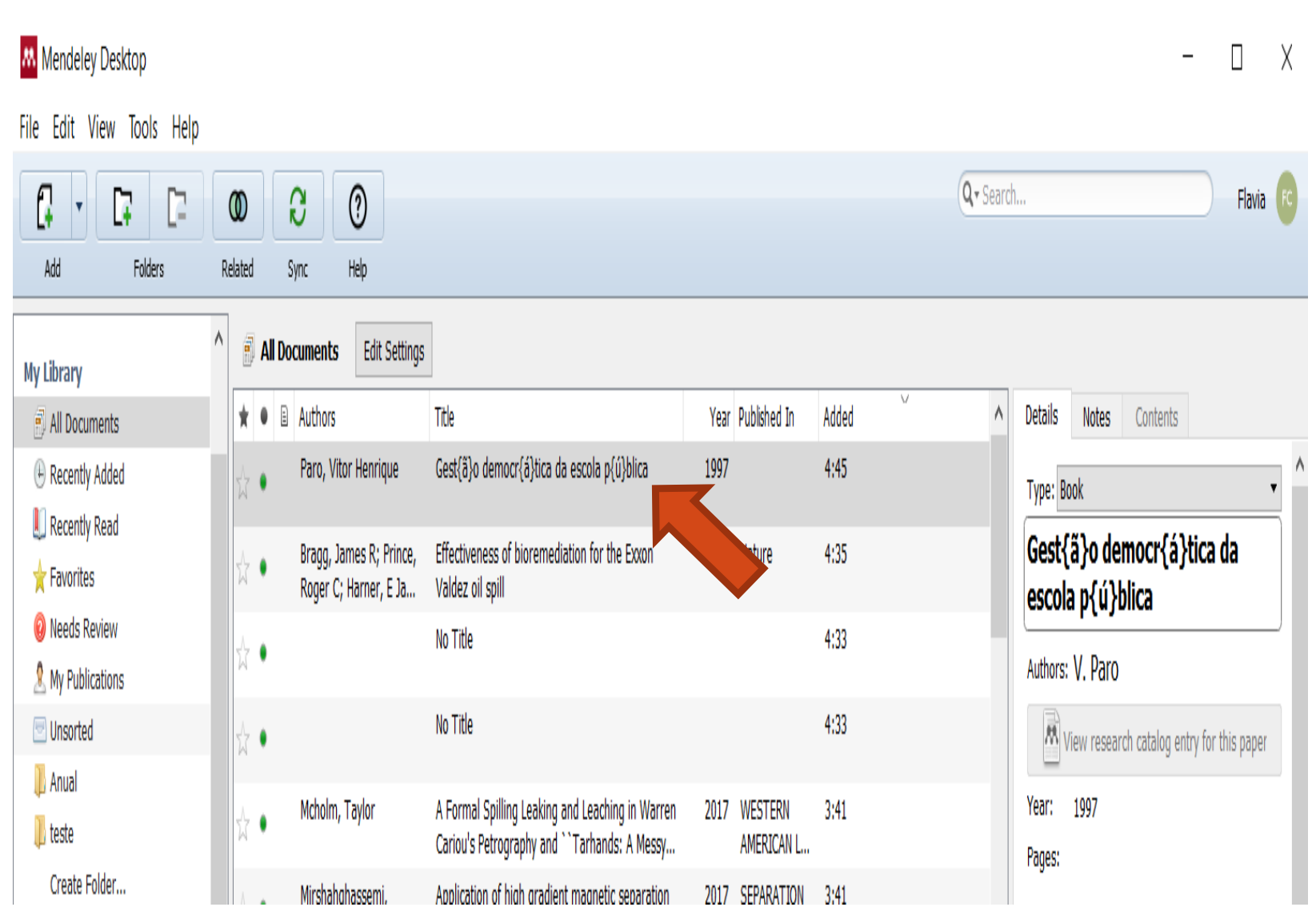

### **Como definir o estilo bibliográfico para trabalhar no Word**

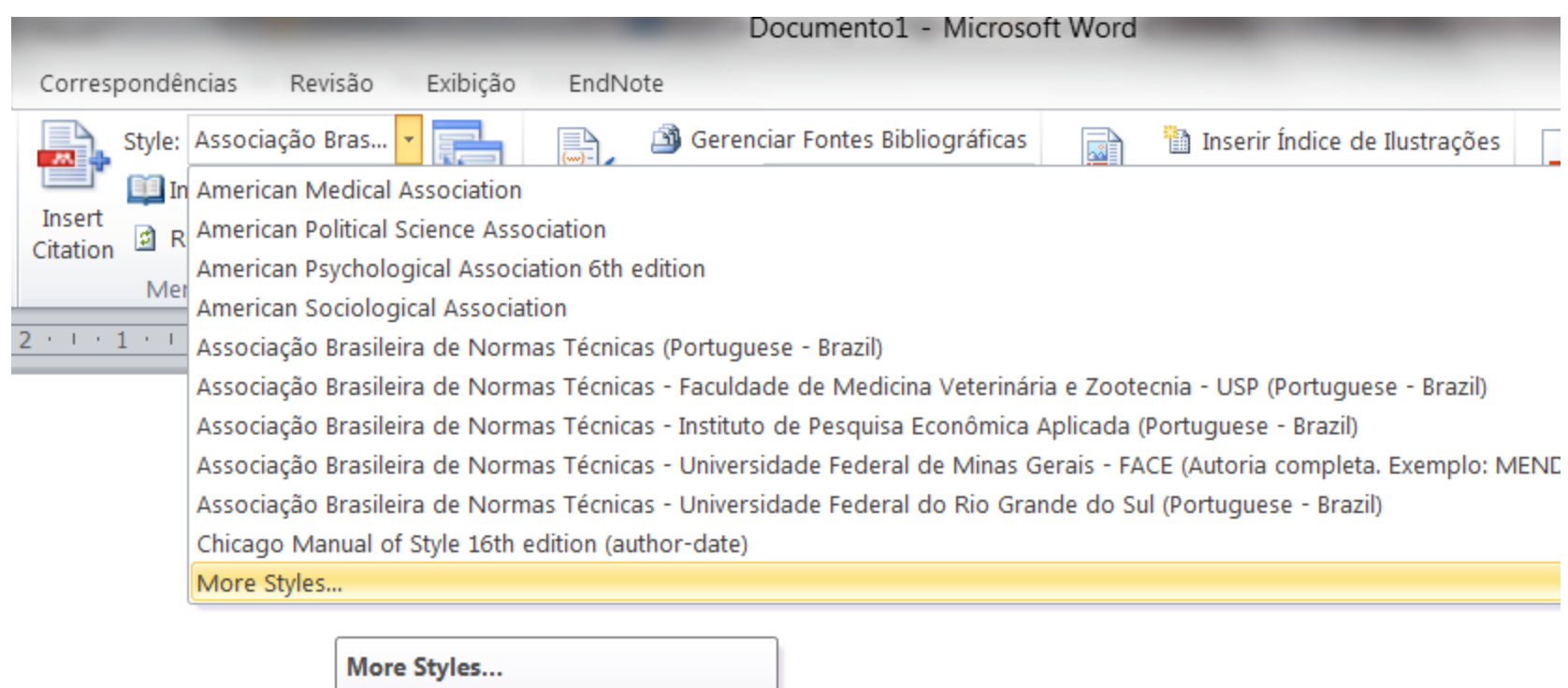

**Wendeley-1.16.1** Pressione F1 para obter mais ajuda.

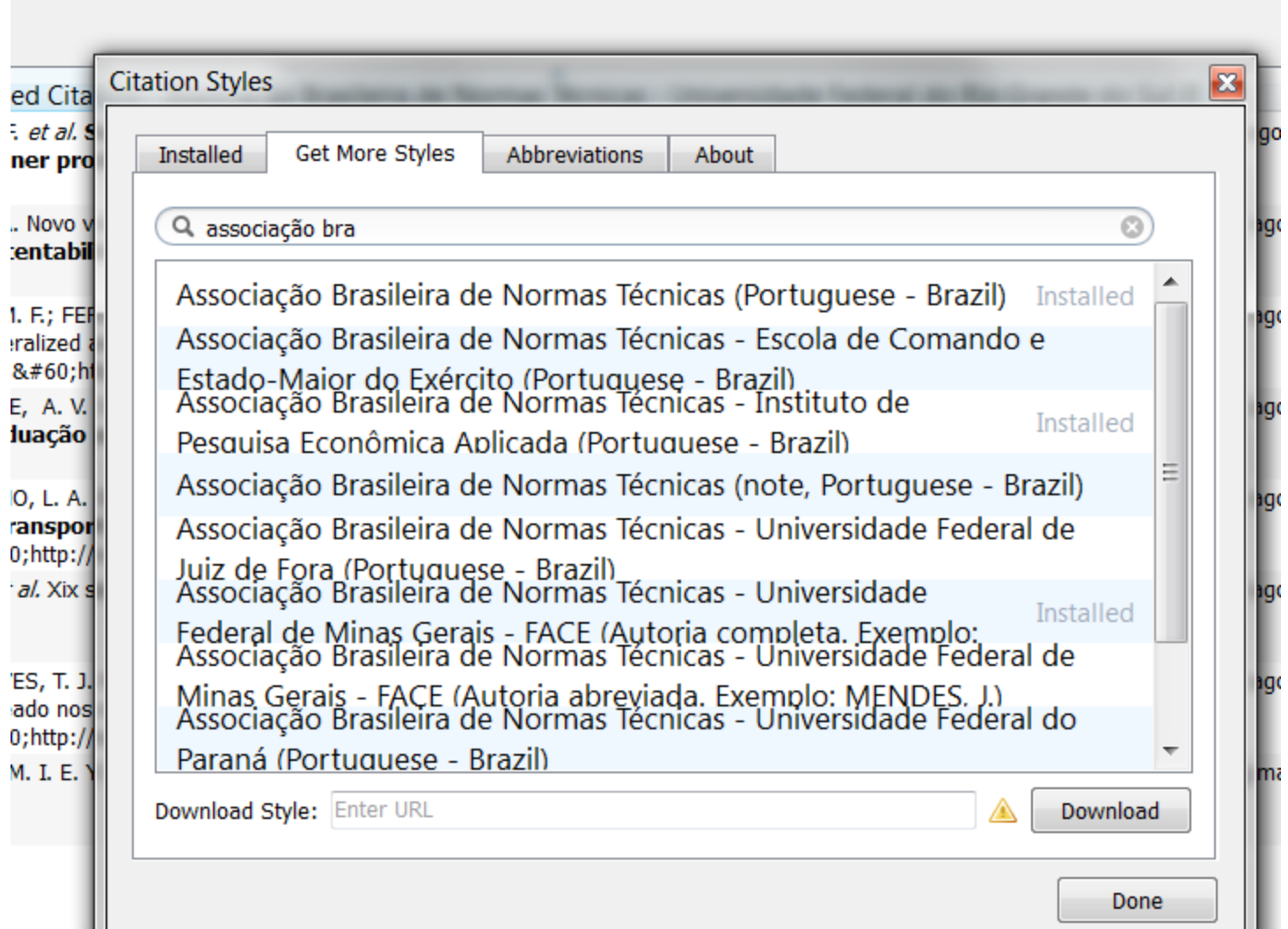

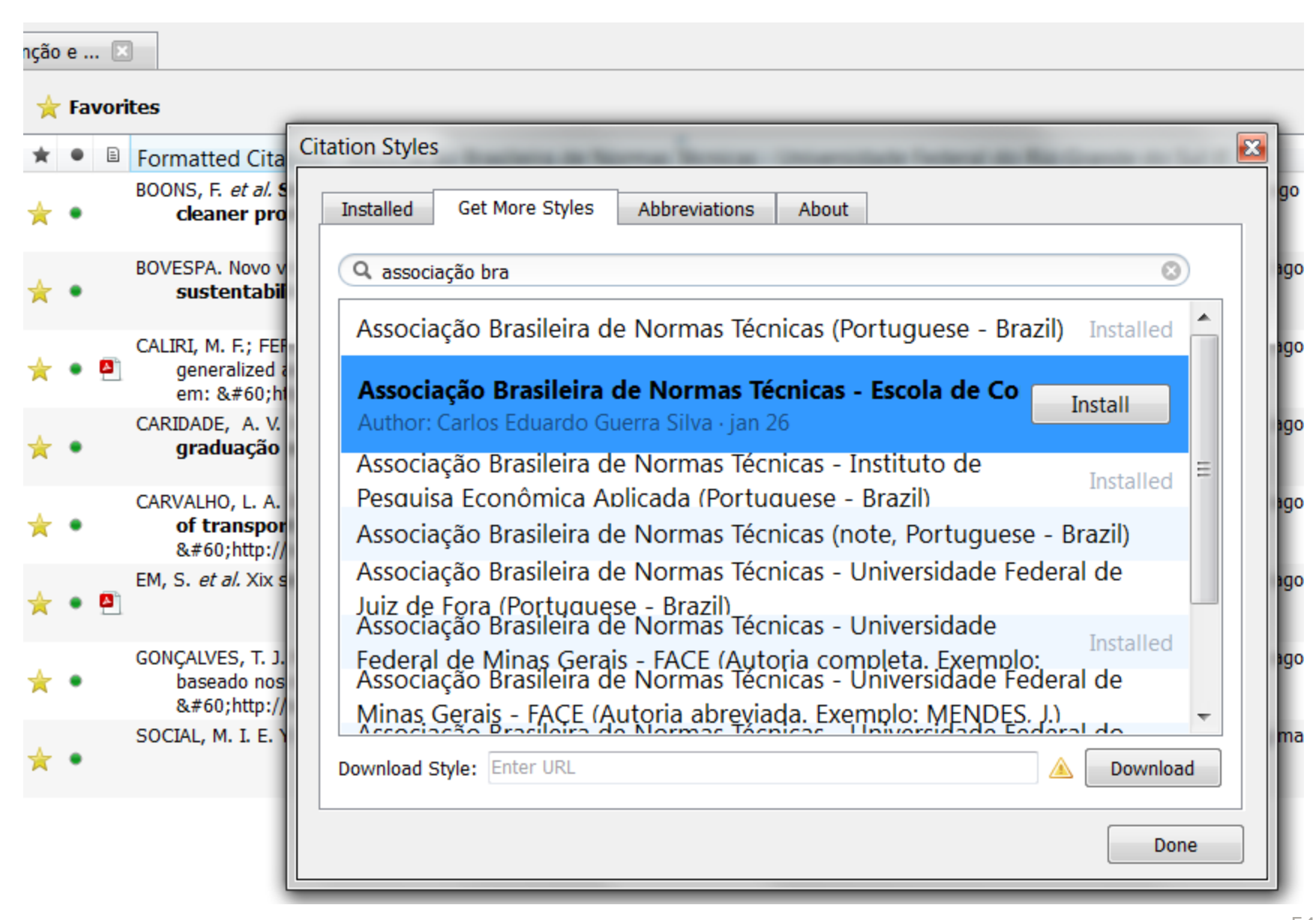

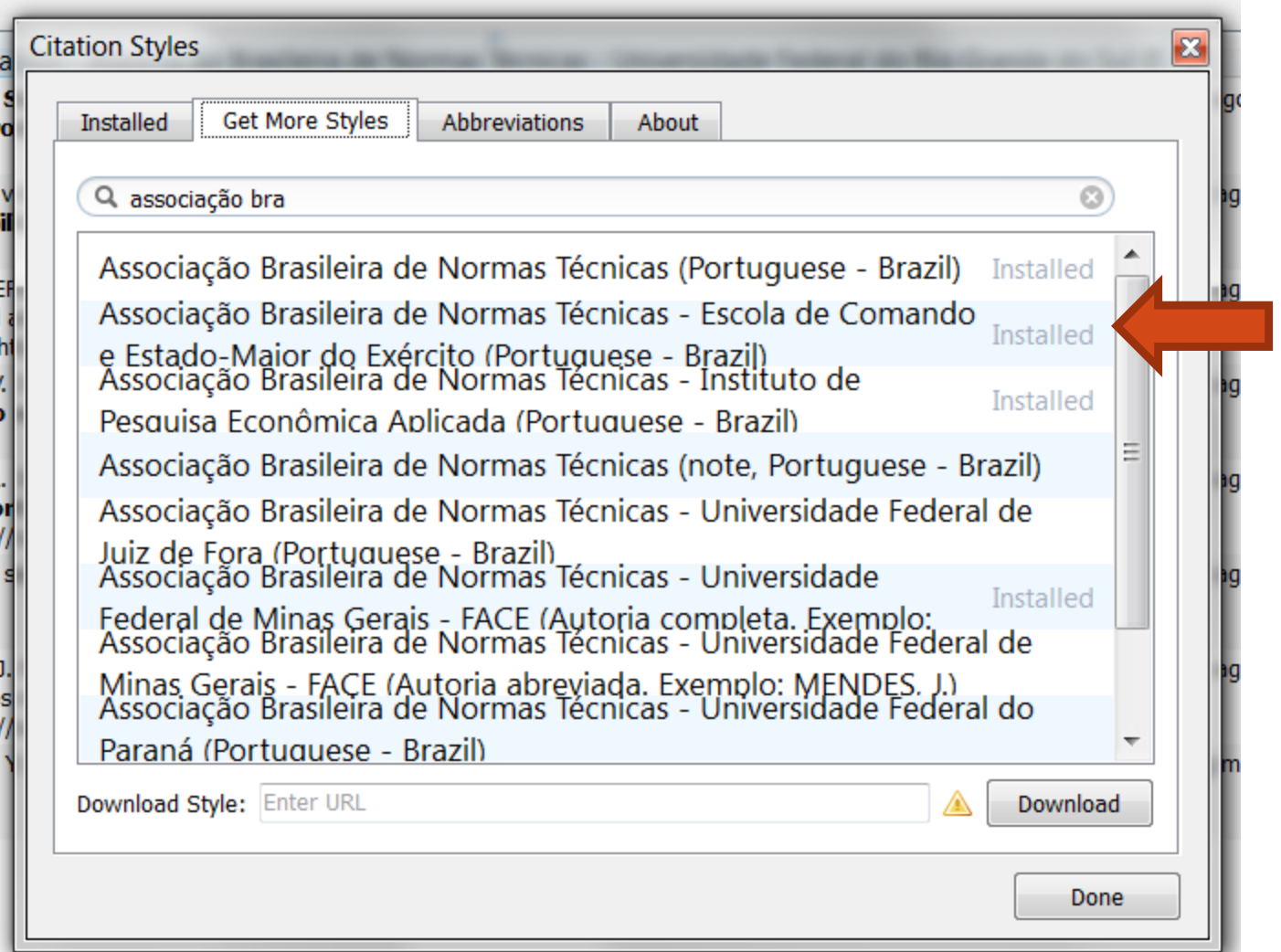

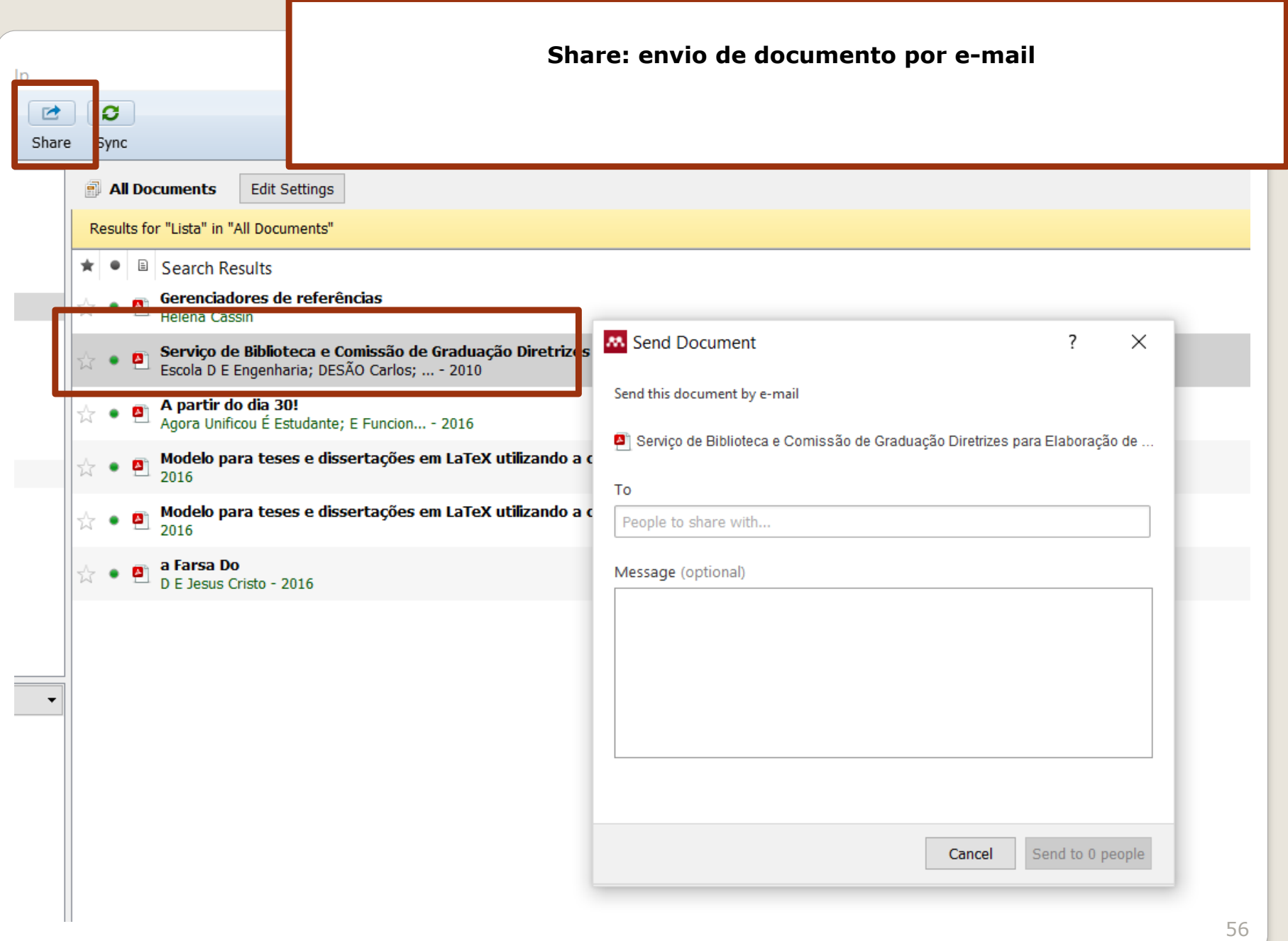

### **Sync: sincronize a sua Biblioteca com a sua conta Mendeley na Web**

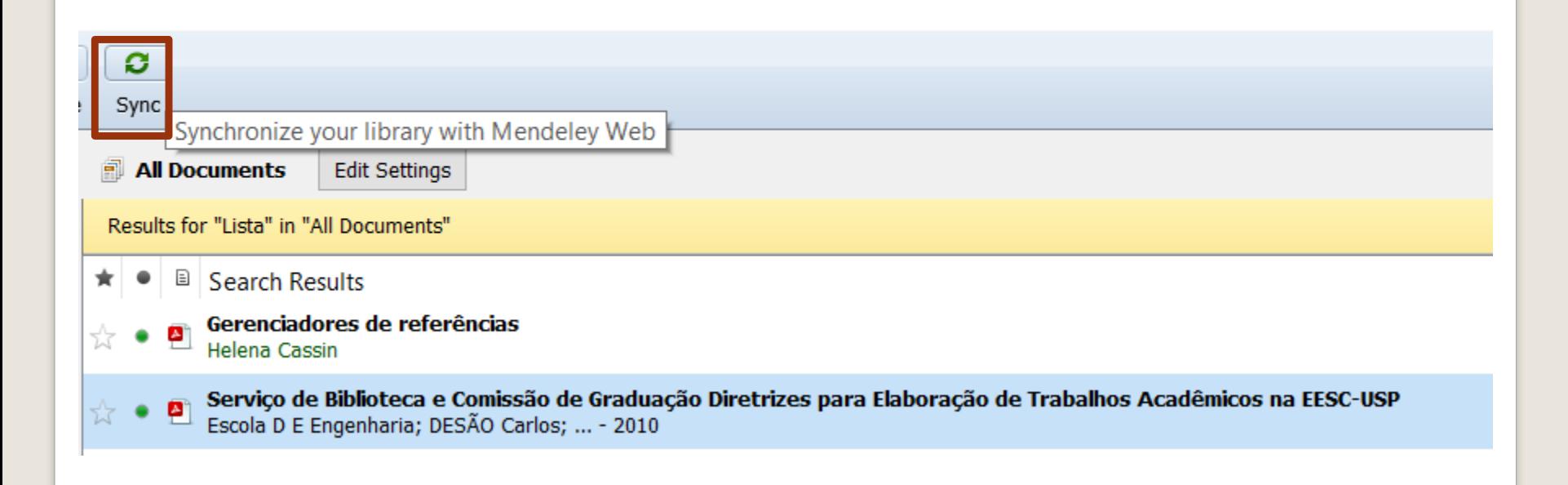

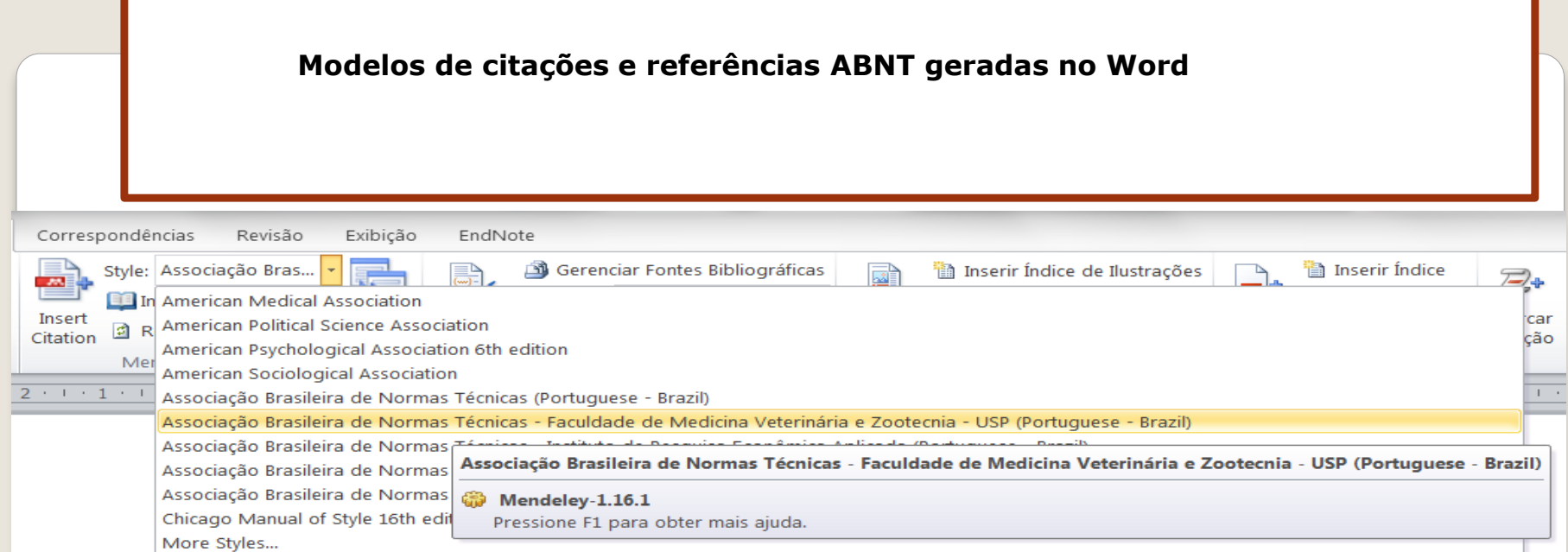

(BOONS et al., 2013)

(CARVALHO; SLAMA; NASSI, 2014)

BOONS, F.; MONTALVO, C.; QUIST, J.; WAGNER, M. Sustainable innovation, business modesls and economic performance: An overviewJournal of Cleaner Production, 2013...

CARVALHO, L. A. de; SLAMA, J. G.; NASSI, C. D. A Complementary Metric to Define a Buffer Zone in Brazilian Airports. Journal of Transport Literature, p. 316-328, 2014. Disponível em: <http://www.scielo.br/scielo.php?script=sci\_arttext&pid=S2238-10312014000400013&lang=pt>.

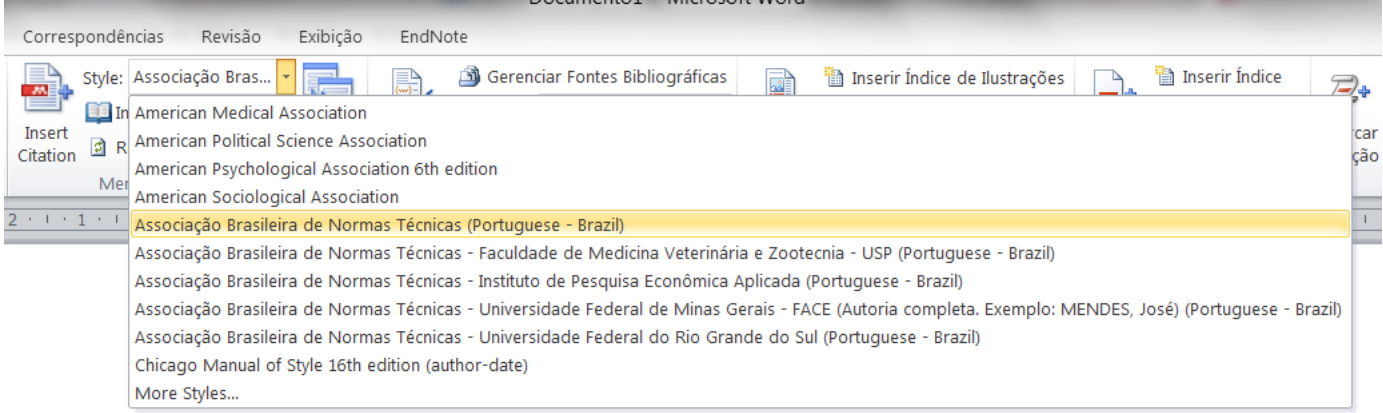

(BOONS et al., 2013)

(CARVALHO; SLAMA; NASSI, 2014)

BOONS, F. et al. Sustainable innovation, business modesls and economic performance: An overviewJournal of Cleaner Production, 2013.

CARVALHO, L. A. DE; SLAMA, J. G.; NASSI, C. D. A complementary metric to define a buffer zone in brazilian airports. Journal of Transport Literature, p. 316-328, 2014.

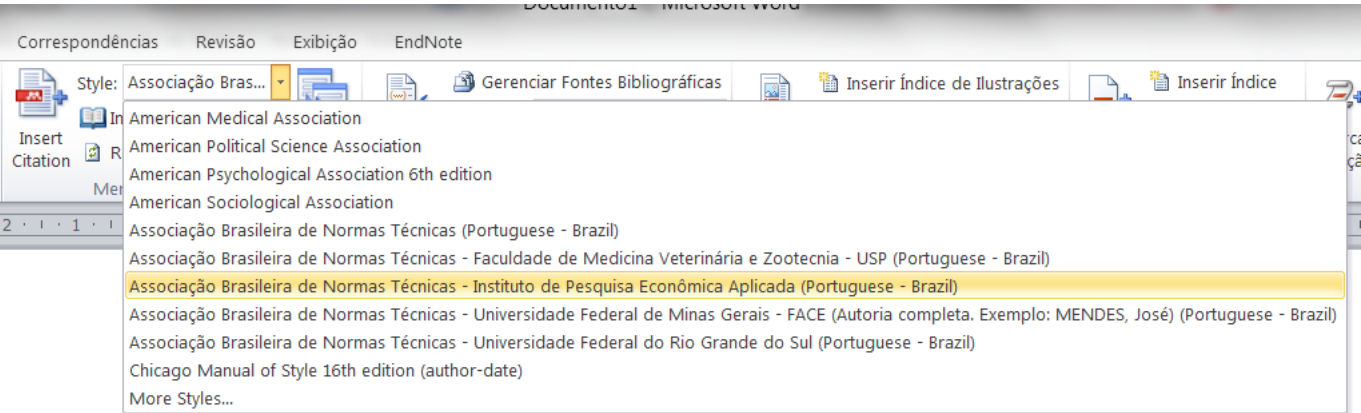

(Boons et al., 2013)

(Carvalho, Slama e Nassi, 2014)

BOONS, F. et al. Sustainable innovation, business modesls and economic performance: An overviewJournal of Cleaner Production, 2013.

CARVALHO, L. A. DE; SLAMA, J. G.; NASSI, C. D. A complementary metric to define a buffer zone in brazilian airports. Journal of Transport Literature, p. 316-328, 2014.

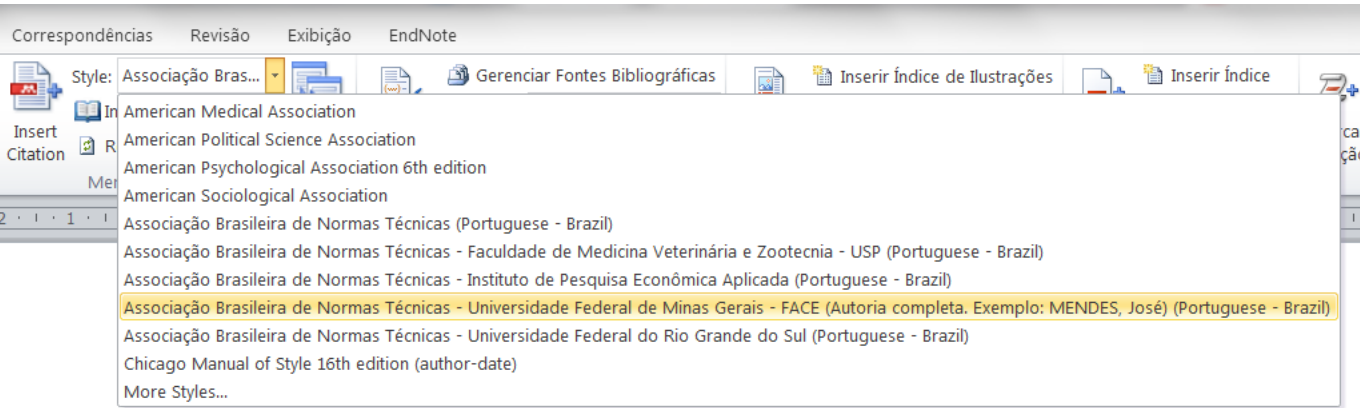

(BOONS et al., 2013)

(CARVALHO; SLAMA; NASSI, 2014)

BOONS, Frank et al. Sustainable innovation, business modesls and economic performance: An overview. Journal of Cleaner Production. [S.l: s.n.]., 2013

CARVALHO, Luiz André De; SLAMA, Jules Ghislain; NASSI, Carlos David. A complementary metric to define a buffer zone in brazilian airports. Journal of Transport Literature, p. 316-328, 2014. Disponível em: <http://www.scielo.br/scielo.php?script=sci arttext&pid=S2238-10312014000400013&lang=pt>.

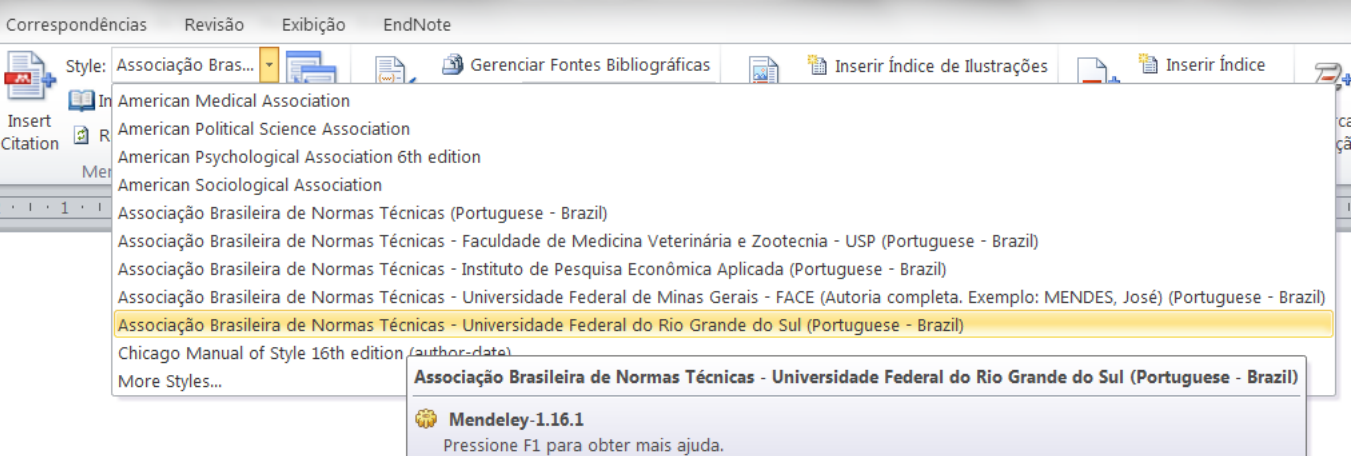

#### (BOONS et al., 2013)

(CARVALHO; SLAMA; NASSI, 2014)

BOONS, F. et al. Sustainable innovation, business modesls and economic performance: an overview. Journal of cleaner production.

CARVALHO, L. A. De; SLAMA, J. G.; NASSI, C. D. A complementary metric to define a buffer zone in brazilian airports. Journal of transport literature, 2014. p. 316-328. Disponível em: <http://www.scielo.br/scielo.php?script=sci\_arttext&pid=S2238-10312014000400013&lang=pt>.

Instalação de outros estilos

Por exemplo o estilo: ABNT ordem numérica

É um arquivo csl (citation style language)

Coloca o arquivo ABNT-numerico.csl na pasta CitationStyles-1.0 do Mendeley Desktop que fica dentro de Arquivos de Programa

**Obrigada!**